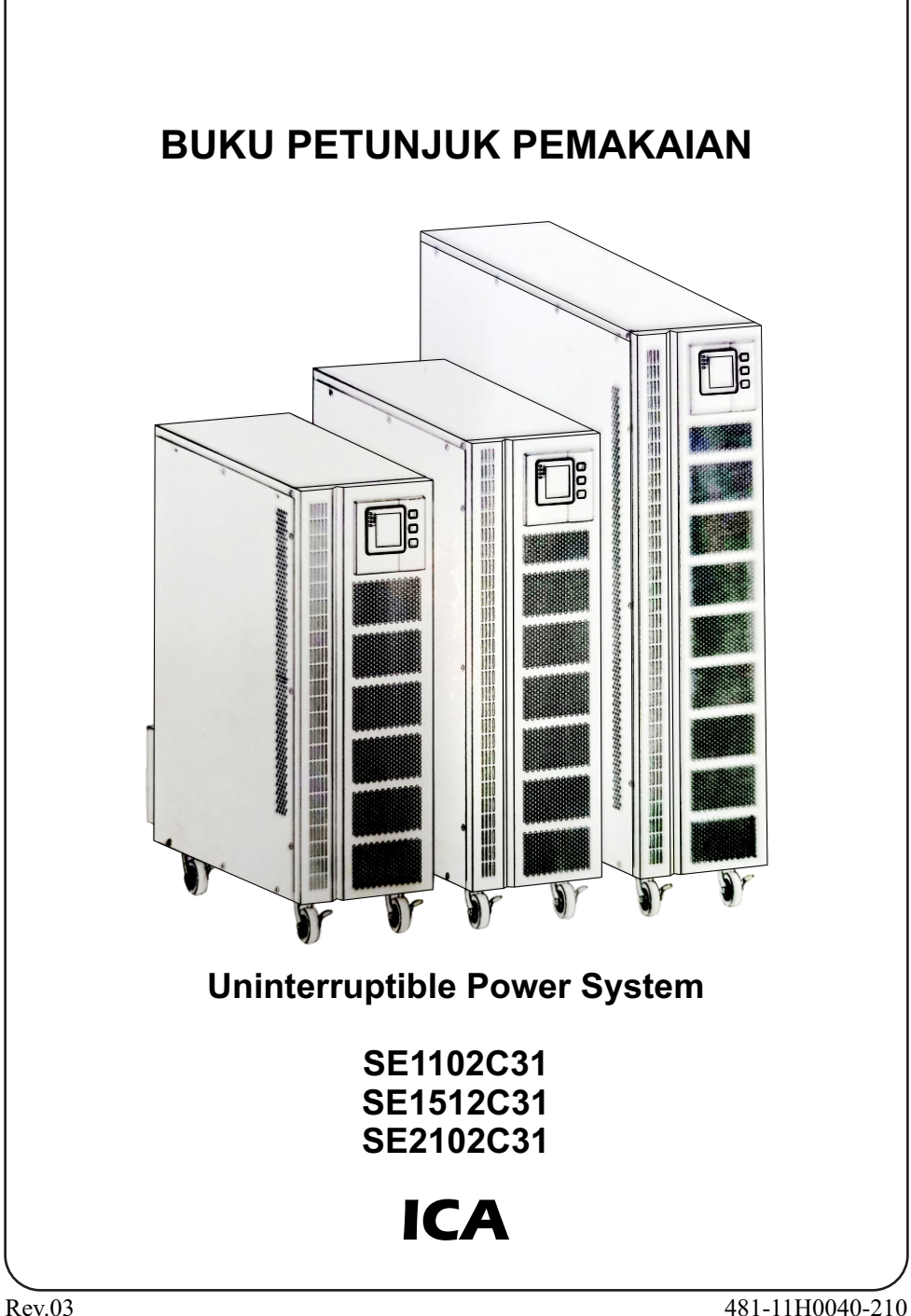

# **Daftar Isi**

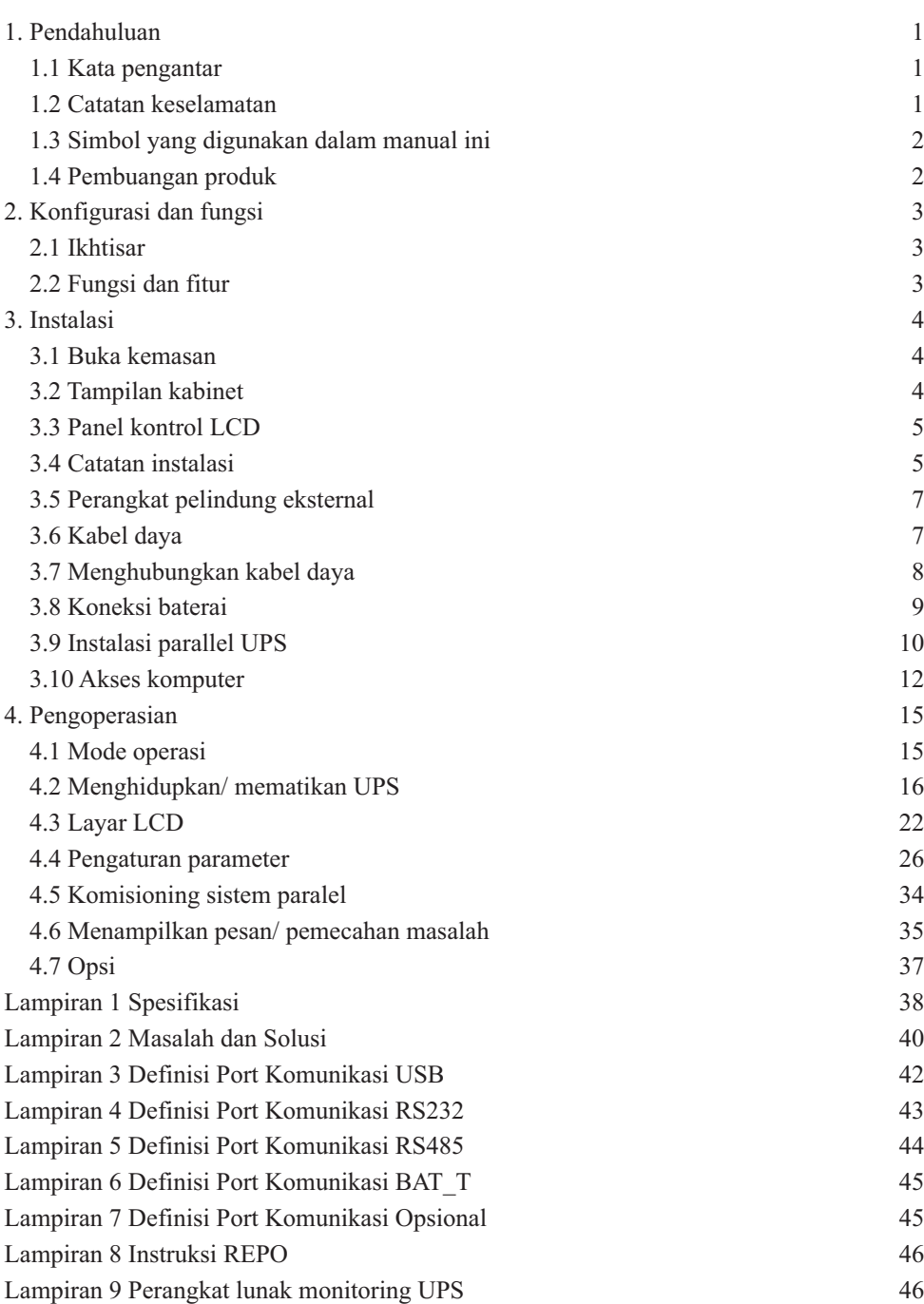

# **1. Pendahuluan**

### **1.1 Kata pengantar**

Terima kasih telah membeli UPS seri ini. Seri ini adalah UPS cerdas, tiga fase input, fase tunggal output, UPS online berfrekuensi tinggi yang dirancang oleh tim R&D yang berpengalaman. Dengan kinerja listrik yang sangat baik, pemantauan yang sempurna dan fungsi jaringan, sesuai dengan standar keselamatan EMC.

Baca petunjuk ini dengan seksama sebelum instalasi, manual ini menyediakan dukungan teknis untuk operator peralatan.

#### **1.2 Catatan keselamatan**

- 1. Meskipun tidak terhubung dengan listrik, tegangan 220/230/240Vac mungkin masih ada di terminal UPS.
- 2. Demi untuk keselamatan, harap arde-kan UPS dengan baik sebelum menyalakannya.
- 3. Jangan membuka atau merusak baterai, karena cairan yang keluar dari baterai sangat beracun dan berbahaya bagi tubuh.
- 4. Harap hindari korsleting antara anoda dan katoda baterai, jika tidak, akan menyebabkan percikan api atau kebakaran.
- 5. Jangan bongkar penutup UPS, karena dapat terjadi sengatan listrik!
- 6. Periksa apakah ada tegangan tinggi sebelum menyentuh baterai,
- 7. Lingkungan kerja dan cara penyimpanan akan mempengaruhi masa pakai dan keandalan UPS. Hindari UPS dari bekerja di bawah lingkungan berikut untuk waktu yang lama
	- **■** Lokasi di mana kelembaban dan suhu di luar kisaran (suhu dari 0 °C ke 40 °C, kelembaban relatif 5%  $\sim$  95%).
	- Sinar matahari langsung dan dekat sumber panas.
	- Area getar dengan kemungkinan UPS jatuh.
	- Daerah dengan gas korosif, gas yang mudah terbakar, debu yang berlebihan, dll
- 8. Jaga ventilasi dalam kondisi baik, jika tidak komponen di dalam UPS akan menjadi terlalu panas yang dapat mempengaruhi masa pakai UPS.

Petunjuk keselamatan penting - Simpan petunjuk ini

Terdapat tegangan berbahaya dan suhu tinggi di dalam UPS. Selama instalasi , pengoperasian, dan pemeliharaan, harap patuhi petunjuk keselamatan setempat dan undang-undang terkait, jika tidak maka akan mengakibatkan cedera pada personel atau kerusakan peralatan. Petunjuk keselamatan dalam manual ini bertindak sebagai tambahan untuk petunjuk keselamatan setempat. Kami tidak menanggung tanggung jawab yang disebabkan oleh ketidakpatuhan terhadap instruksi keselamatan.

# **1.3 Simbol yang digunakan dalam manual ini**

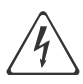

Peringatan! Risiko sengatan listrik

Hati-hati! Baca informasi ini untuk menghindari kerusakan peralatan.

#### **1.4 Pembuangan produk**

UPS berisi bahan internal yang (dalam kasus pembuangan) dianggap LIMBAH BERACUN dan BERBAHAYA, seperti papan sirkuit elektronik dan baterai. Perlakukan bahan-bahan ini sesuai dengan undang-undang yang berlaku dengan merujuk pada personel servis yang berkualifikasi. Pembuangan yang tepat berkontribusi untuk menghormati lingkungan dan kesehatan manusia.

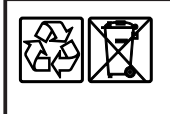

 Jangan buang sisa kemasan produk ini sebagai limbah rumah tangga: Bawa ke tempat pengumpulan untuk didaur ulang. Untuk informasi tentang tempat daur ulang terdekat, hubungi petugas pembuangan limbah setempat.

# **2. Konfigurasi dan Fungsi**

### **2.1 Ikhtisar**

UPS seri ini adalah sejenis UPS online frekuensi tinggi dengan tiga-input-satu-ouput. UPS dapat memecahkan sebagian besar masalah catu daya, seperti pemadaman listrik, tegangan berlebih, tegangan di bawah, penurunan tegangan tiba-tiba, berosilasi tingkat penurunan, pulsa tegangan tinggi, fluktuasi tegangan, lonjakan, arus lonjakan, distorsi harmonik (THD), gangguan kebisingan, fluktuasi frekuensi, dll.

UPS ini dapat diterapkan pada berbagai aplikasi mulai dari perangkat komputer, peralatan otomatis, sistem komunikasi hingga peralatan industri.

# **2.2 Fungsi dan fitur**

■ Kontrol digital

UPS seri ini dikendalikan oleh Digital Signal Processor (DSP); meningkatkan, itu meningkatkan kehandalan, kinerja, perlindungan diri, dan diagnostik diri dan sebagainya.

- Baterai dapat dikonfigurasikan Dari 16 blok hingga 20 blok, voltase baterai UPS seri ini dapat dikonfigurasi pada 16 blok, 18 blok, atau 20 blok sesuai kenyamanan Anda.
- Pengisian Arus dapat dikonfigurasi Melalui alat pengaturan, pengguna dapat mengatur kapasitas baterai serta arus pengisian yang wajar serta arus pengisian maksimum. Mode tegangan konstan, mode arus konstan, atau mode mengambang dapat dialihkan secara otomatis dan lancar
- Metode Pengisian Cerdas

Seri UPS mengadopsi metode pengisian tiga tahap lanjutan

Tahap 1: pengisian arus konstan arus tinggi untuk menjamin untuk mengisi kembali ke 90%;

Tahap 2: Tegangan Konstan. Untuk menghidupkan baterai dan memastikan baterai terisi penuh

Tahap 3: mode mengambang

Dengan metode pengisian 3 tahap ini, memperpanjang umur baterai dan menjamin pengisian cepat

■ Layar LCD

Dengan tampilan LCD plus LED, pengguna dapat dengan mudah mendapatkan status UPS dan parameter operasionalnya, seperti voltase input/output, frekuensi &% beban, % baterai dan suhu sekitar, dll.

- Fungsi Pemantauan Cerdas Melalui Kartu SNMP opsional, Anda dapat mengontrol dan memantau UPS dari jarak jauh.
- Fungsi EPO

Rangkaian UPS mungkin benar-benar mati saat EPO ditekan. Fungsi REPO (Remote EPO) juga tersedia di UPS seri ini.

# **3. Instalasi**

#### **3.1 Buka kemasan**

- 1. Jangan mencondongkan UPS saat mengeluarkannya dari kemasan
- 2. Periksa tampilan untuk melihat apakah UPS rusak atau tidak selama pengiriman,
	- jangan nyalakan UPS jika ditemukan kerusakan. Silahkan hubungi dealer segera.
- 3. Periksa aksesori sesuai dengan daftar kemasan dan hubungi dealer jika ada komponen yang hilang.

#### **3.2 Tampilan kabinet**

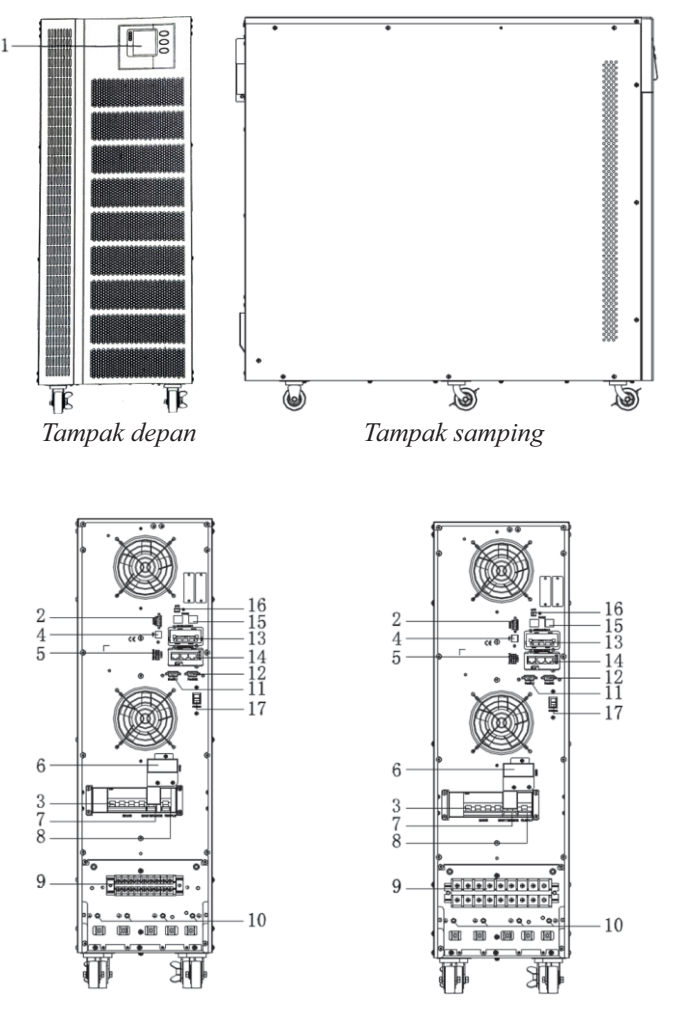

*Tampak belakang 10kVA Tampak belakang 15kVA & 20kVA*

- 1) Panel LCD
- 2) Port RS232
- 3) Switch input
- 4) Port USB
- 5) Port Dry Contact
- 6) Sinyal eksternal maintenance switch/ Plat penutup maintenance switch
- 7) Switch maintenance

**3.3 Panel kontrol LCD**

- 8) Switch output
- 9) Terminal blok untuk input, output, baterai
- 10) Ground
- 11) Port Parallel 1
- 12) Port Parallel 2
- 13) Slot intelligent 1 (SNMP card)
- 14) Slot intelligent 1 (SNMP card/ Relay card)
- 15) Port RS485
- 16) Port REPO
- 17) Switch power

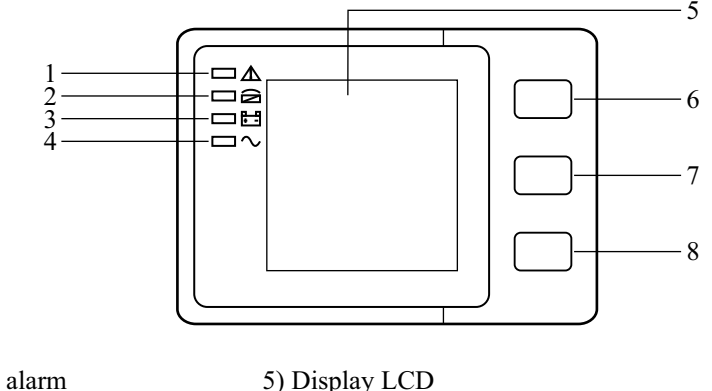

1) Led alarm

- 2) Led bypass
- 3) Led battery
- 4) Led inverter

6) Tombol gulir 7) Tombol OFF 8) Tombol ON

#### **3.4 Catatan instalasi**

Catatan: Pertimbangkan untuk kenyamanan pengoperasian dan pemeliharaan, ruang di depan dan belakang kabinet harus dibiarkan masing-masing minimal 100cm dan 80cm saat memasang kabinet.

- Harap tempatkan UPS di lingkungan yang bersih dan stabil, hindari getaran, debu, kelembapan, gas dan cairan yang mudah terbakar, korosif. Untuk menghindari suhu ruangan yang tinggi, disarankan untuk memasang sistem kipas ekstraktor ruangan. Filter udara opsional tersedia jika UPS beroperasi di lingkungan berdebu..
- Suhu lingkungan di sekitar UPS harus dijaga dalam kisaran 0 $\degree$ C $\sim$ 40 $\degree$ C. Jika suhu lingkungan melebihi 40°C, kapasitas beban terukur harus dikurangi 12% per 5°C. Suhu maksimal tidak boleh lebih tinggi dari 50 $^{\circ}$ C.
- Jika UPS dibongkar pada suhu rendah, mungkin dalam kondisi kondensasi, UPS tidak dapat dipasang kecuali bagian dalam dan luar peralatan benar-benar kering. Jika tidak, akan ada bahaya sengatan listrik.
- Baterai harus dipasang di lingkungan yang suhunya berada dalam spesifikasi yang diperlukan. Suhu adalah faktor utama dalam menentukan masa pakai dan kapasitas baterai. Dalam pemasangan normal, suhu baterai dipertahankan antara 15°C dan  $25^{\circ}$ C. Jauhkan baterai dari sumber panas atau area ventilasi udara utama, dll.

# Peringatan!

Data kinerja baterai tipikal dikutip untuk suhu pengoperasian antara  $20^{\circ}$ C dan  $25^{\circ}$ C. Mengoperasikannya di atas kisaran ini akan mengurangi masa pakai baterai, sedangkan pengoperasian di bawah kisaran ini akan mengurangi kapasitas baterai.

■ Jika peralatan tidak segera dipasang, maka harus disimpan di ruangan untuk melindunginya dari kelembapan dan panas atau sumber panas yang berlebihan.

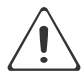

# Perhatian!

Baterai yang tidak terpakai harus diisi ulang setiap 6 bulan dengan menghubungkan sementara UPS ke sumber listrik AC yang sesuai dan mengaktifkannya selama waktu yang diperlukan untuk mengisi ulang baterai.

■ Ketinggian tertinggi dimana UPS dapat bekerja secara normal dengan beban penuh adalah 1500 meter. Kapasitas beban harus dikurangi bila UPS ini dipasang di tempat yang ketinggiannya lebih dari 1500 meter, seperti tabel berikut:

(Koefisien beban sama dengan beban maks di tempat ketinggian tinggi dibagi dengan daya nominal UPS)

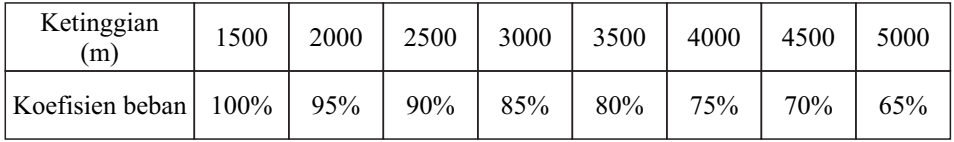

■ Pendinginan UPS tergantung pada kipas, sehingga harus disimpan di area ventilasi udara yang baik. Terdapat banyak lubang ventilasi di bagian depan dan belakang, sehingga tidak boleh terhalang oleh penghalang yang eksotis.

### **3.5 Perangkat pelindung eksternal**

Untuk alasan keamanan, pemutus sirkuit eksternal pada suplai AC input dan baterai perlu dipasang. Bab ini memberikan panduan bagi pemasang yang memenuhi syarat yang harus memiliki pengetahuan tentang praktik pengkabelan lokal untuk peralatan yang akan dipasang.

■ Baterai ekstrenal

UPS dan baterai terkait dilindungi dari pengaruh arus berlebih melalui pemutus sirkuit termo-magnetik yang kompatibel dengan DC (atau serangkaian sekring) yang terletak di dekat baterai.

■ Output UPS

Setiap papan distribusi eksternal yang digunakan untuk distribusi beban harus dilengkapi dengan perangkat pelindung yang dapat menghindari risiko kelebihan beban UPS.

■ Arus berlebih

Perangkat proteksi harus dipasang pada panel distribusi suplai utama yang masuk. Ini dapat mengidentifikasi kapasitas arus kabel daya serta kapasitas sistem yang berlebihan.

# **3.6 Kabel daya**

■ Desain kabel harus sesuai degan tegangan dan arus yang disediakan dalam bagian ini. Harap ikuti praktik perkabelan lokal dan pertimbangkan kondisi lingkungan (suhu dan media pendukung fisik).

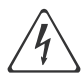

Peringatan!

Setelah memulai. Harap pastikan bahwa anda mengetahui lokasi dan pengoperasian isolator eksternal yang terhubung ke suplai input/ bypass UPS dari panel distribusi listrik. Periksa untuk melihat apakah suplai ini diisolasi secara elektrik. Dan pasang tanda peringatan yang diperlukan untuk mencegah operasi yang tidak disengaja.

■ Untuk tujuan perluasan di masa mendatang, akan lebih ekonomis untuk memasang kabel daya sesuai dengan kapasitas arus penuh pada awalnya. Diameter kabel ditunjukkan di bawah ini:

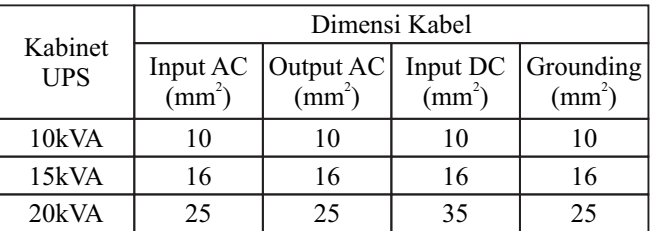

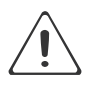

#### Perhatian!

Kabel arde pelindung: Sambungkan setiap kabinet ke sistem ground utama. Untuk koneksi grounding, ikuti rute sesingkat mungkin.

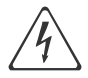

#### Peringatan

Kegagalan dalam mengikuti prosedur grounding yang memadai dapat mengakibatkan interferensi elektromagnetik atau bahaya yang melibatkan sengatan listrik dan kebakaran.

#### **3.7 Menghubungkan kabel daya**

Setelah peralatan akhirnya diposisikan dan diamankan, sambungkan kabel daya seperti yang dijelaskan dalam prosedur berikut.

Pastikan UPS benar-benar terisolasi dari sumber daya eksternalnya dan juga semua isolator daya UPS terbuka. Periksa untuk melihat apakah mereka diisolasi secara elektrik, dan pasang tanda peringatan yang diperlukan untuk mencegah pengoperasian yang tidak disengaja.

Lepaskan penutup terminal untuk pemasangan kabel dengan mudah.

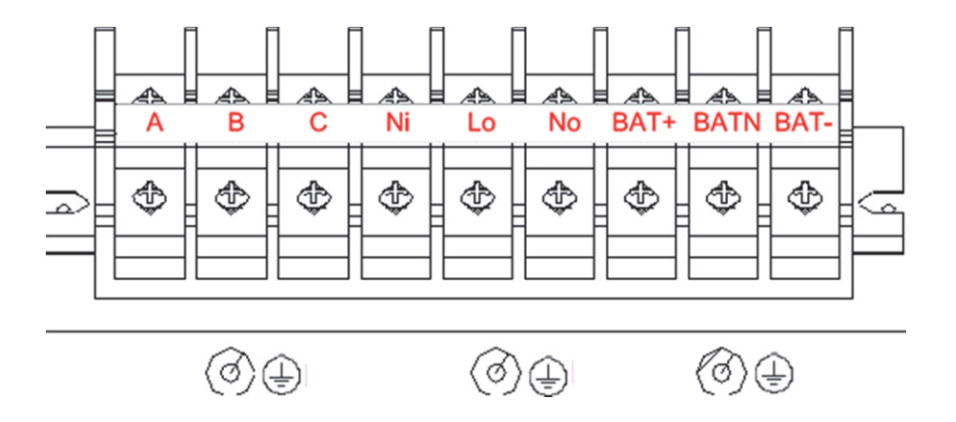

Urutan terminal dari kiri ke kanan: input fase A (L1), input fase B (L2), input fase C (L3), input Netral, output fase L, output Netral, positif Baterai, netral Baterai, negatif baterai. Ada 3 konektor ground di bawah blok terminal.

Pilih kabel daya yang sesuai. (Lihat tabel diatas) dan perhatikan diameter terminal sambungan kabel yang harus lebih besar atau sama dengan diameter tiang sambungan;

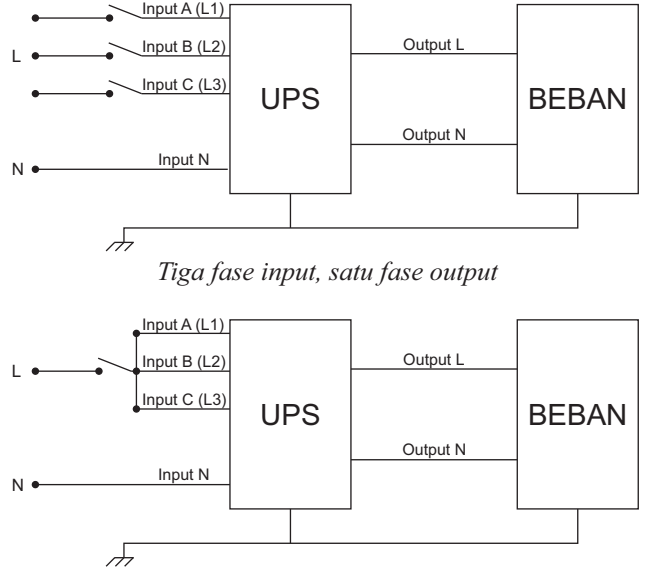

*Satu fase input, satu fase output*

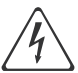

#### Peringatan

Jika peralatan beban tidak siap untuk menerima daya pada saat kedatangan teknisi komisioning, pastikan kabel keluaran sistem diisolasi dengan aman di ujungnya.

Sambungkan pengaman pembumian dan kabel pembumian yang diperlukan ke sekrup pembumian tembaga yang terletak di lantai peralatan di bawah sambungan daya. Semua kabinet di UPS harus diground dengan benar.

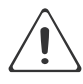

#### Perhatian!

Pengaturan grounding dan pengikatan netral harus sesuai dengan kode praktik lokal dan nasional.

#### **3.8 Koneksi baterai**

UPS mengadopsi kerangka baterai ganda positif dan negatif, seri total 16pcs (opsional 18/20). Kabel netral diambil dari sambungan antara katoda ke-8 (9/10) dan anoda ke-9 (10/11) baterai. Kemudian kabel netral, Positif baterai dan negatif baterai dihubungkan dengan UPS masing-masing. Set baterai antara anoda Baterai dan netral disebut baterai positif dan antara netral dan katoda disebut negatif. Pengguna dapat memilih kapasitas dan jumlah baterai sesuai keinginan.

Sambungan baterai eksternal untuk unit jangka panjang.

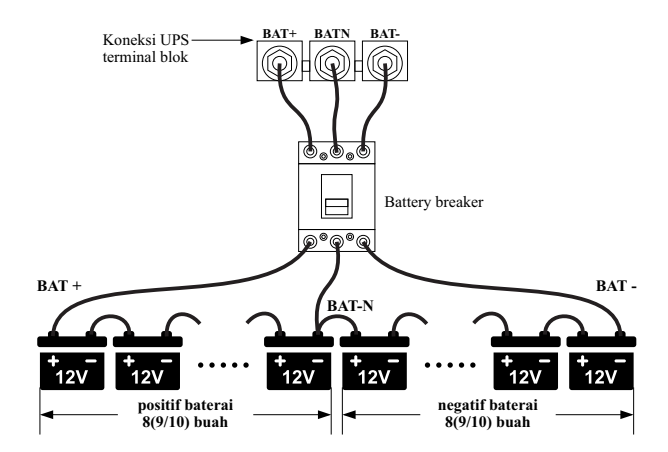

Catatan:

BAT+ dari kutub penghubung UPS dihubungkan ke anoda baterai positif, BAT-N dihubungkan ke katoda baterai positif dan anoda baterai negatif, BAT- dihubungkan ke katoda baterai negatif .

Pengaturan pabrik dari unit jangka panjang adalah jumlah baterai --- 16pcs, kapasitas baterai --- 12V9AH (arus pengisi daya 1.2A). Saat menyambungkan baterai 18/20, atur ulang jumlah baterai yang diinginkan dan kapasitasnya setelah UPS dimulai pada mode AC. Arus pengisi daya dapat diatur secara otomatis sesuai dengan kapasitas baterai yang dipilih. Semua pengaturan terkait dapat dilakukan melalui panel LCD atau perangkat lunak pemantauan.

# Perhatian!

Pastikan koneksi seri string baterai polaritas benar. Yaitu. koneksi inter-tier dan inter block adalah dari (+) ke (-) terminal.

Jangan mencampur baterai dengan kapasitas berbeda atau merek berbeda, atau bahkan mencampur baterai baru dan lama.

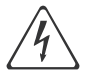

# Peringatan

Pastikan polaritas yang benar dari sambungan ujung kabel ke Pemutus Sirkuit Baterai dan dari Pemutus Sirkuit Baterai ke terminal UPS yaitu (+) ke (+) / (-) ke (-) tetapi putuskan satu atau lebih tautan sel baterai di setiap tingkat. Jangan sambungkan kembali tautan ini dan jangan tutup pemutus sirkuit baterai kecuali diizinkan oleh teknisi yang bertugas.

#### **3.9 Instalasi parallel UPS**

Bagian berikut memperkenalkan prosedur pemasangan yang ditentukan untuk sistem parallel.

#### 3.9.1 Instalasi kabinet

Hubungkan semua UPS yang diperlukan untuk dimasukkan ke dalam sistem paralel seperti gambar di bawah ini

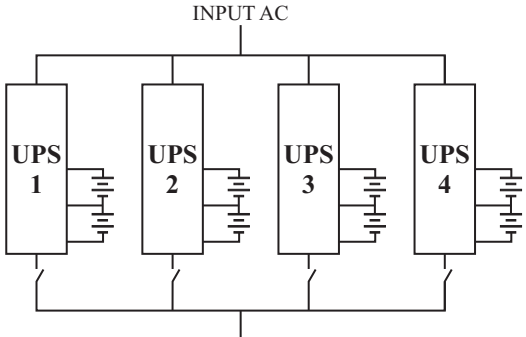

OUTPUT AC

Pastikan setiap pemutus input UPS dalam posisi "off" dan tidak ada output apa pun dari setiap UPS yang tersambung. Grup baterai dapat dihubungkan secara terpisah atau paralel, yang berarti sistem itu sendiri menyediakan baterai terpisah dan baterai umum.

Peringatan Pastikan jalur N, A (L1), B (L2), C (L3) sudah benar, dan grounding terhubung dengan baik.

#### 3.9.2 Instalasi kabel paralel

Kabel kontrol berpelindung dan berinsulasi ganda yang tersedia harus saling terhubung dalam konfigurasi cincin di antara unit UPS seperti yang ditunjukkan di bawah ini. Konfigurasi cincin memastikan keandalan kontrol yang tinggi.

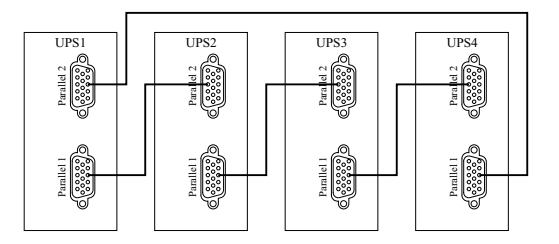

#### 3.9.3 Persyaratan untuk sistem paralel

Sekelompok UPS paralel berperilaku sebagai satu sistem UPS besar tetapi dengan keunggulan menghadirkan keandalan yang lebih tinggi. Untuk memastikan bahwa semua UPS digunakan secara setara dan mematuhi peraturan perkabelan yang relevan, harap ikuti persyaratan di bawah ini:

- 1) Semua UPS harus memiliki peringkat yang sama dan dihubungkan ke sumber bypass yang sama.
- 2) Keluaran semua UPS harus dihubungkan ke bus keluaran bersama.
- 3) Panjang dan spesifikasi kabel listrik termasuk kabel input bypass dan kabel output UPS harus sama. Ini memfasilitasi pembagian beban saat beroperasi dalam mode bypass.

#### **3.10 Akses komputer**

- Salah satu ujung kabel USB disambungkan ke komputer, ujung lainnya disambungkan ke port USB di UPS.
- Buka perangkat lunak HPM3100, klik tombol "system".

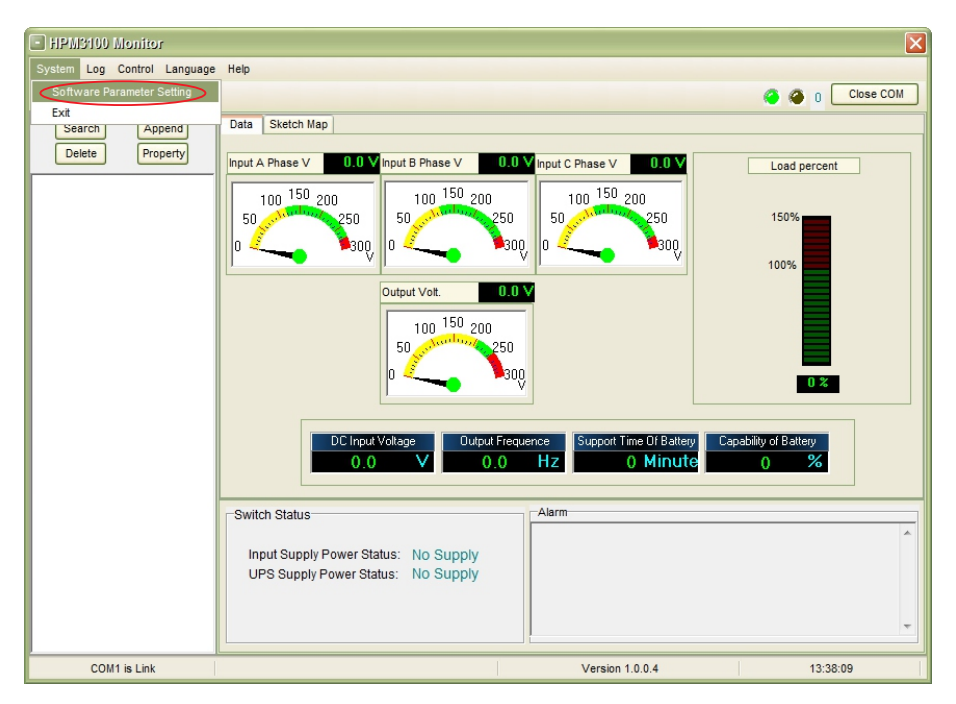

■ Jendela "Software Parameter Setting" muncul seperti di bawah ini, pilih COM yang sesuai dengan UPS, pilih baud rate 9600, pilih Modbus untuk protokol, lalu simpan pengaturan ini.

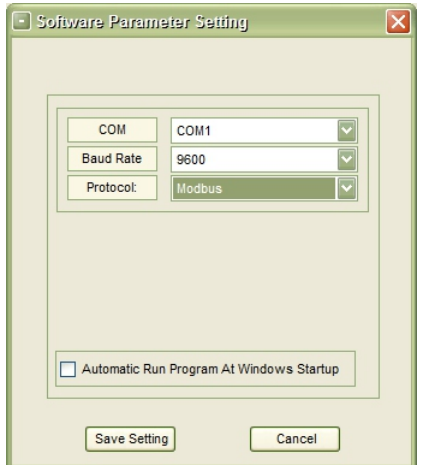

■ Pada halaman utama HPM9100, klik tombol "Append", lalu masuk ke jendela "Append Equipment".

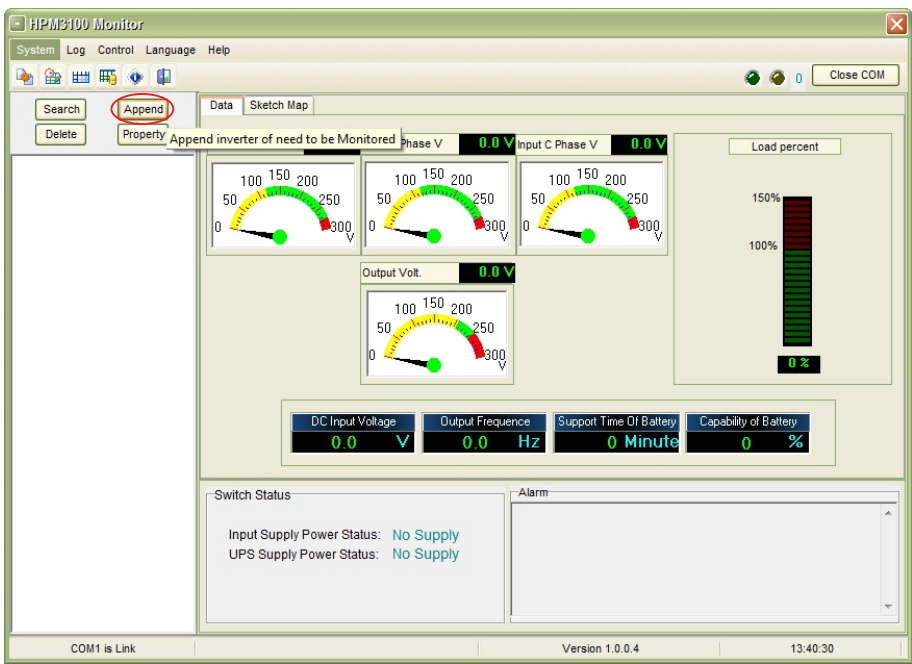

■ Masukkan nama UPS ke dalam "Equipment Name", dan alamat ID UPS ke dalam "Equipment Address".

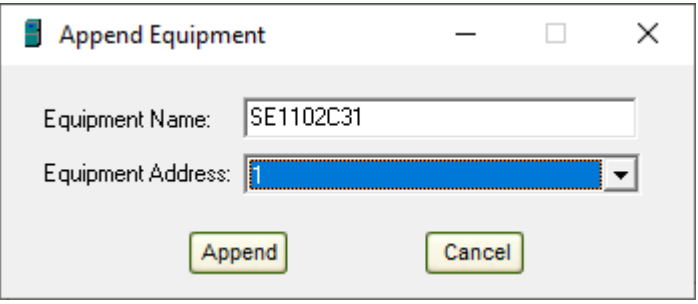

■ Klik tombol "Append", maka koneksi antara UPS & komputer selesai.

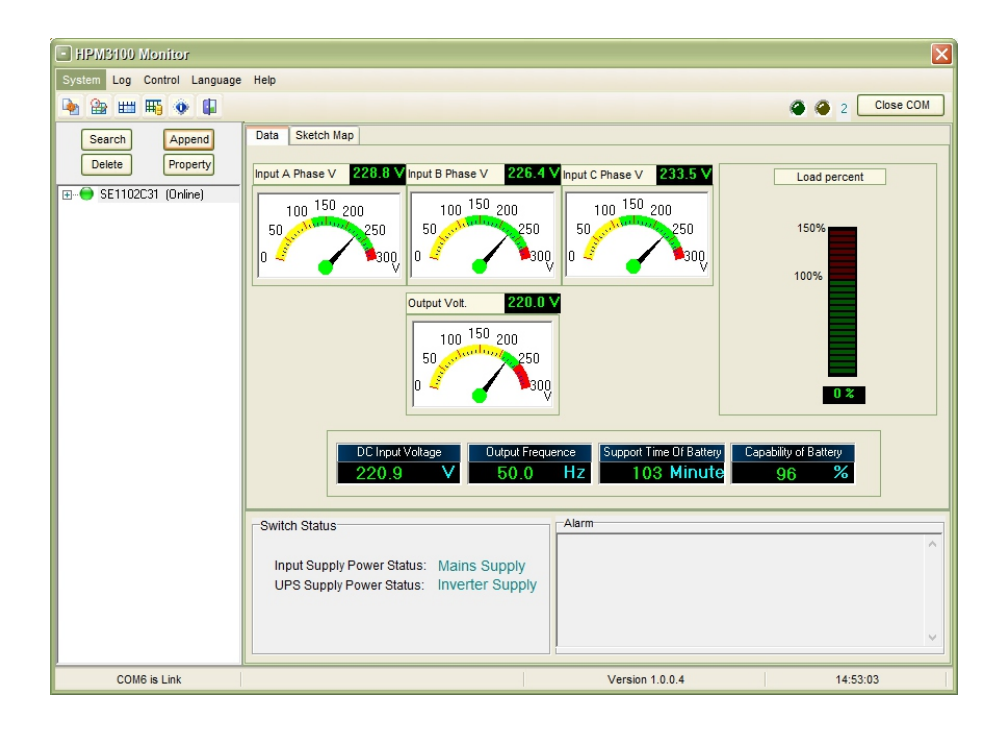

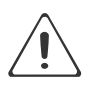

# Perhatian!

Ketika UPS bekerja pada inverter. Jika anda ingin menggunakan PC untuk mengatur tegangan dan frekuensi output. Harus mematikan inverter terlebih dahulu.

# **4. Pengoperasian**

#### **4.1 Mode operasi**

UPS ini adalah UPS on-line konversi ganda yang dapat beroperasi dalam mode alternatif berikut:

■ Modus normal

Penyearah/pengisi daya memperoleh daya dari Listrik AC dan memasok daya DC ke inverter sambil mengambang dan meningkatkan daya baterai secara bersamaan. Kemudian, inverter mengubah daya DC menjadi AC dan memasok ke beban.

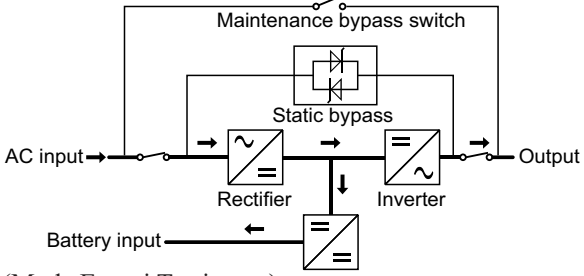

■ Mode baterai (Mode Energi Tersimpan)

Jika daya masukan listrik AC gagal, inverter, yang mendapatkan daya dari baterai, menyuplai beban AC kritis. Tidak ada gangguan daya pada beban kritis. UPS secara otomatis akan kembali ke Mode Normal saat AC pulih.

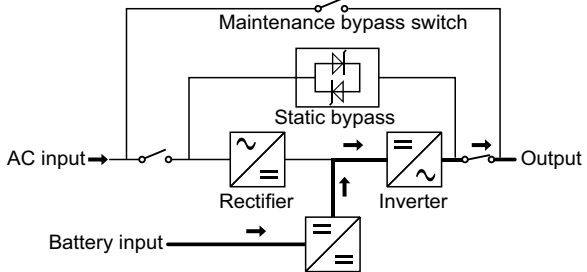

#### ■ Mode bypass

Jika inverter rusak, atau jika terjadi kelebihan beban, sakelar transfer statis akan diaktifkan untuk mentransfer beban dari suplai inverter ke suplai bypass tanpa mengganggu beban kritis. Dalam hal output inverter tidak sinkron dengan sumber AC bypass, saklar statis akan melakukan transfer beban dari inverter ke bypass dengan gangguan daya ke beban AC kritis. Hal ini untuk menghindari penjajaran sumber AC yang tidak sinkron. Gangguan ini dapat diprogram tetapi biasanya diatur kurang dari satu siklus listrik, mis. kurang dari 15 ms (50Hz) atau kurang dari 13,33 ms (60Hz).

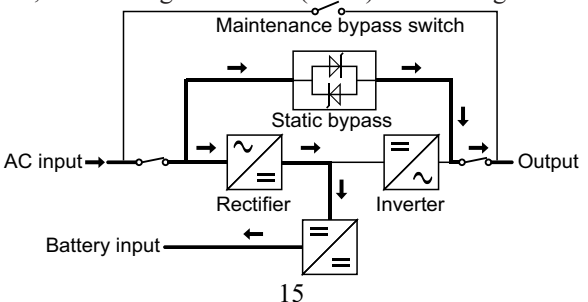

■ Mode ECO

Saat UPS berada pada Mode AC dan kebutuhan beban tidak kritis, UPS dapat diatur pada mode ECO untuk meningkatkan efisiensi pasokan daya. Pada mode ECO, UPS bekerja pada mode Line-interactive, sehingga UPS akan beralih ke suplai bypass. Ketika AC keluar dari jendela yang disetel, UPS akan mentransfer dari bypass ke Inverter dan memasok daya dari baterai, dan kemudian LCD menampilkan semua informasi terkait di layar.

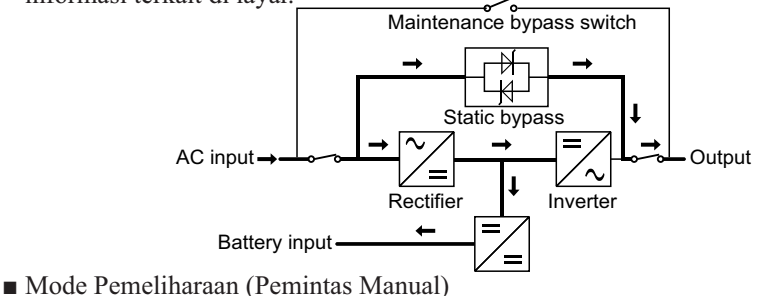

Sakelar pemintas manual tersedia untuk memastikan kontinuitas suplai ke beban kritis saat UPS rusak atau dalam perbaikan dan sakelar pemintas manual ini menanggung beban pengenal yang setara.

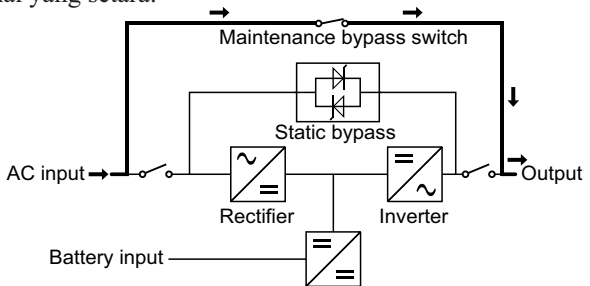

# **4.2 Menghidupkan/ mematikan UPS**

4.2.1 Prosedur restart

Perhatian!

Pastikan pentanahan dilakukan dengan benar!

- Setel Pemutus Baterai ke posisi "ON" sesuai dengan panduan pengguna.
- HIDUPKAN saklar daya untuk UPS standar.

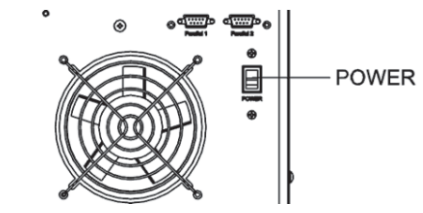

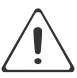

Perhatian!

Periksa untuk melihat apakah beban tersambung dengan aman ke output UPS. Jika beban belum siap untuk menerima daya dari UPS, pastikan beban tersebut diisolasi dengan aman dari terminal keluaran UPS.

- AKTIFKAN pemutus Bypass (Versi masukan ganda).
- AKTIFKAN pemutus input.

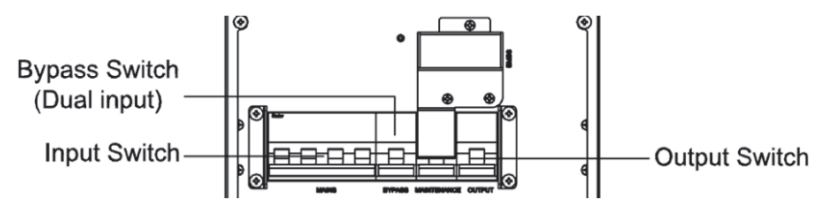

Jika input Penyearah berada dalam rentang tegangan, penyearah akan mulai dalam 30 detik kemudian inverter akan mulai setelah itu.

■ HIDUPKAN sakelar keluaran UPS

Jika penyearah gagal saat startup, LED bypass akan menyala. Ketika inverter dihidupkan, UPS akan beralih dari mode bypass ke mode inverter, dan kemudian LED bypass padam dan LED inverter menyala.

Tidak peduli apakah UPS dapat bekerja secara normal atau tidak, semua status akan ditampilkan di layar LCD.

4.2.2 Prosedur test

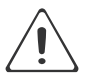

Perhatian!

UPS beroperasi secara normal. Diperlukan waktu 60 detik untuk meningkatkan sistem dan melakukan uji mandiri sepenuhnya.

- Matikan switch input untuk mensimulasikan kegagalan utilitas, penyearah akan mati dan baterai harus memberi daya inverter tanpa gangguan. Pada saat ini, LED baterai harus hidup.
- Hidupkan switch input untuk mensimulasikan pemulihan utilitas, penyearah akan memulai ulang secara otomatis setelah 20 detik dan inverter akan memasok ke beban. Disarankan untuk menggunakan beban Dummy untuk pengujian. UPS dapat dimuat hingga kapasitas maksimumnya selama uji beban.

# 4.2.3 Maintenance bypass

Untuk memasok beban melalui Induk, Anda cukup mengaktifkan sakelar bypass mekanis internal.

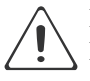

# Perhatian!

Beban tidak dilindungi oleh UPS saat sistem bypass mekanis internal aktif dan daya tidak dikondisikan.

Beralih ke bypass mekanis

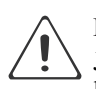

# Perhatian!

Jika UPS berjalan normal dan dapat dikontrol melalui tampilan, lakukan langkah 1 hingga 6; jika tidak, lompat ke Langkah 5.

- Buka penutup sakelar pemeliharaan, UPS akan beralih ke mode bypass secara otomatis.
- Nyalakan pemutus PERAWATAN;
- Nonaktifkan pemutus BATERAI;
- Nonaktifkan pemutus arus utama;
- Nonaktifkan pemutus BYPASS (Versi input ganda);
- Nonaktifkan pemutus OUTPUT:

Pada saat ini sumber bypass akan mensuplai ke beban melalui pemutus PEMELIHARAAN

Beralih ke operasi normal (dari bypass mekanis)

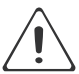

### Perhatian!

Jangan pernah mencoba mengembalikan UPS ke operasi normal sampai Anda memastikan bahwa tidak ada kesalahan internal UPS

- Hidupkan pemutus OUTPUT.
- AKTIFKAN pemutus BYPASS (Versi masukan ganda).
- HIDUPKAN pemutus arus listrik.

UPS mengalirkan daya dari bypass statis alih-alih bypass pemeliharaan, kemudian LED bypass akan menyala.

- MATIKAN pemutus bypass pemeliharaan, kemudian output disuplai oleh bypass statis UPS.
- Pasang penutup sakelar pemeliharaan.

Penyearah akan beroperasi secara normal setelah 30 detik. Jika inverter berfungsi normal, sistem akan dialihkan dari mode bypass ke mode normal.

4.2.4 Prosedur cold-start

Perhatian!

Ikuti prosedur ini saat input AC Utility Failure, tetapi baterai normal.

- Setel Pemutus Baterai ke "ON" untuk UPS jangka panjang.
- HIDUPKAN saklar daya untuk UPS standar.
- Hidupkan saklar Keluaran.
- HIDUPKAN sakelar daya (daya akan diumpankan ke papan daya tambahan).

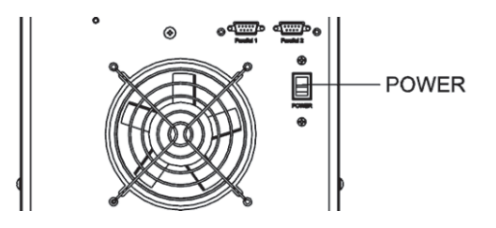

■ Picu tombol cold start sebagai posisi 5 dari gambar di bawah ini.

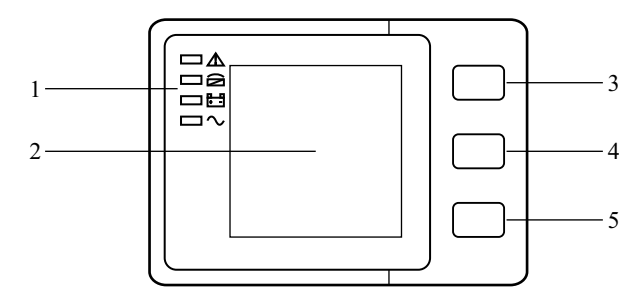

Saat baterai normal, penyearah mulai beroperasi, 30 detik kemudian, inverter mulai dan beroperasi dan LED baterai menyala.

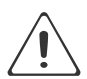

Perhatian!

Silakan tekan tombol cold start setelah 30 detik hingga menutup sakelar baterai.

### 4.2.5 Prosedur shutdown

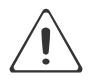

Perhatian!

Prosedur ini harus diikuti untuk mematikan UPS dan BEBAN sepenuhnya. Setelah semua sakelar daya, isolator, dan pemutus arus dibuka, tidak akan ada output.

Mode online:

- Tekan OFF untuk mematikan UPS, menunggu sekitar 30 detik.
- Buka pemutus BATERAI untuk UPS jangka panjang. Buka sakelar daya baterai untuk UPS standar.
- Matikan pemutus input.
- Nonaktifkan pemutus bypass (Versi input ganda).
- Matikan pemutus OUTPUT. UPS dimatikan;
- Untuk benar-benar mengisolasi UPS dari Sumber Listrik AC, semua sakelar input Utilitas harus dimatikan sepenuhnya.
- Panel distribusi input utama, yang seringkali terletak jauh dari area UPS, sehingga label harus ditempelkan untuk memberi tahu petugas servis bahwa sirkuit UPS sedang dalam pemeliharaan.

Mode baterai:

- Tekan OFF untuk mematikan UPS, menunggu sekitar 30 detik.
- Buka pemutus BATERAI untuk UPS jangka panjang. Buka sakelar daya baterai untuk UPS standar.
- Matikan pemutus OUTPUT. UPS dimatikan.

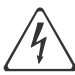

Peringatan

Tunggu sekitar 5 menit agar kapasitor bar bus D.C. internal benar-benar habis.

#### 4.2.6 Pengaturan paralel

- Sambungkan UPS dengan komputer. Hidupkan UPS.
- Buka perangkat lunak HPM3100, setelah sukses terhubung dengan UPS, klik "System" -> "User Set"

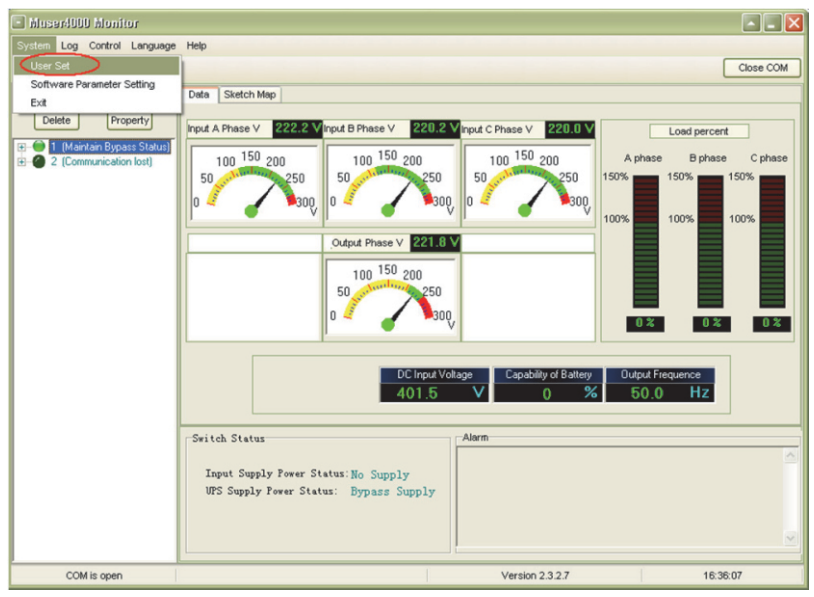

■ Klik "Set" pada jendela "User Set";

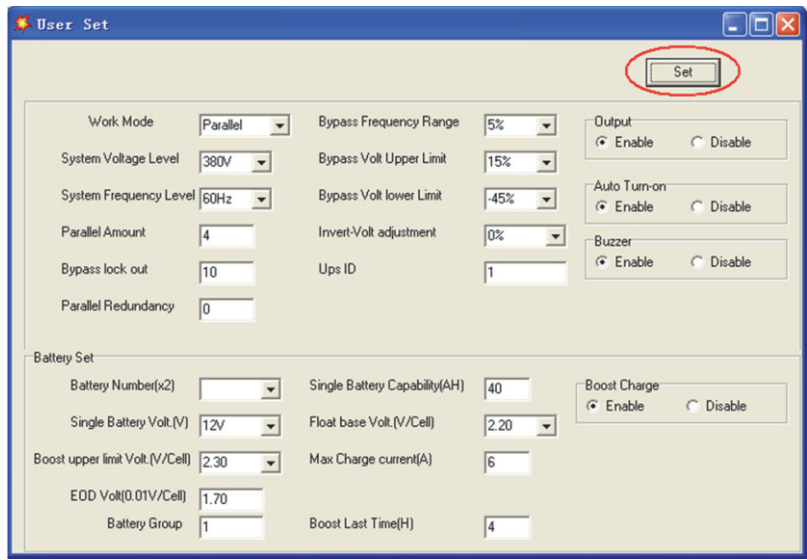

■ Pada jendela "Data Set", klik "Work Mode", pilih "Parallel" untuk nilainya, lalu klik "Set" seperti gambar dibawah. Jika UPS berbunyi "bip", menandakan pengaturan sudah benar.

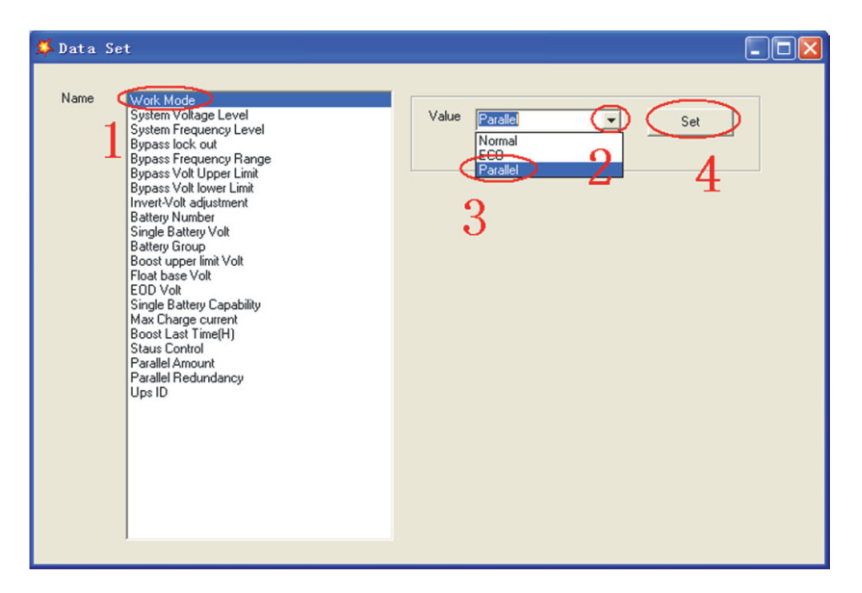

■ Pada jendela "Data Set", klik "UPS ID", tulis nilai untuk ID UPS parallel di sisi kanan, seperti "1", lalu klik "Set" seperti gambar dibawah. Jika UPS berbunyi "bip", menandakan pengaturan sudah benar.

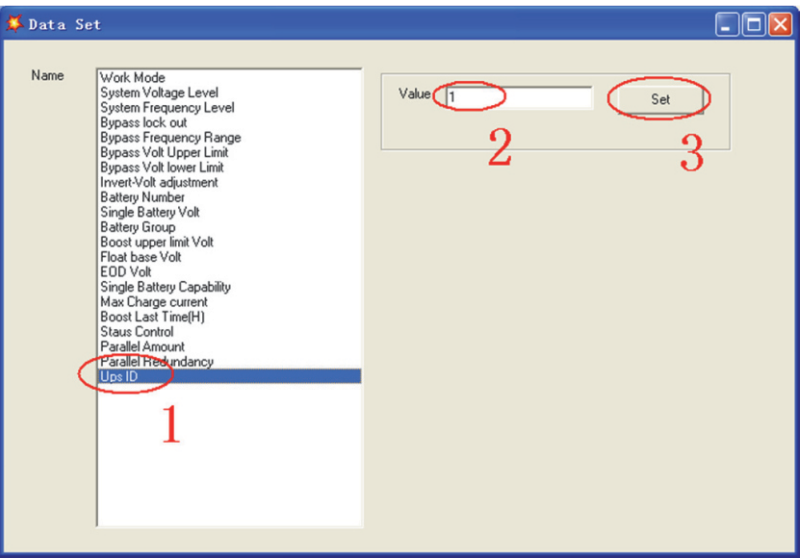

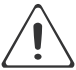

Perhatian!

Setelah mengganti ID parallel,koneksi antara HPM9100 dan peralatan mungkin terganggu. Jika itu terjadi, harap sambungkan kembali sesuai dengan instruksi yang dijelaskan sebelumnya.

# **4.3 Layar LCD**

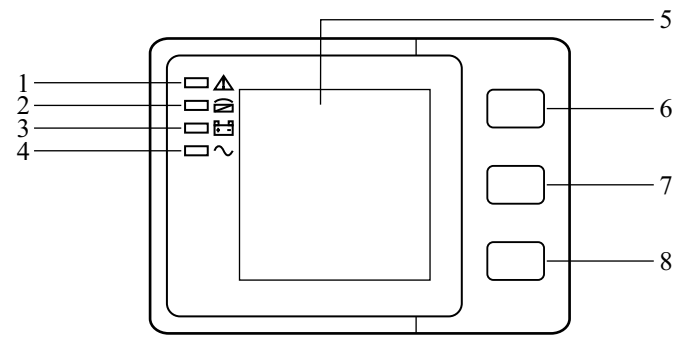

(1) Led alarm (2) Led bypass (3) Led battery (4) Led inverter (5) Display LCD (6) Tombol gulir (7) Tombol OFF (8) Tombol ON

Perhatian!

Layar menyediakan lebih banyak fungsi daripada yang dijelaskan dalam manual ini.

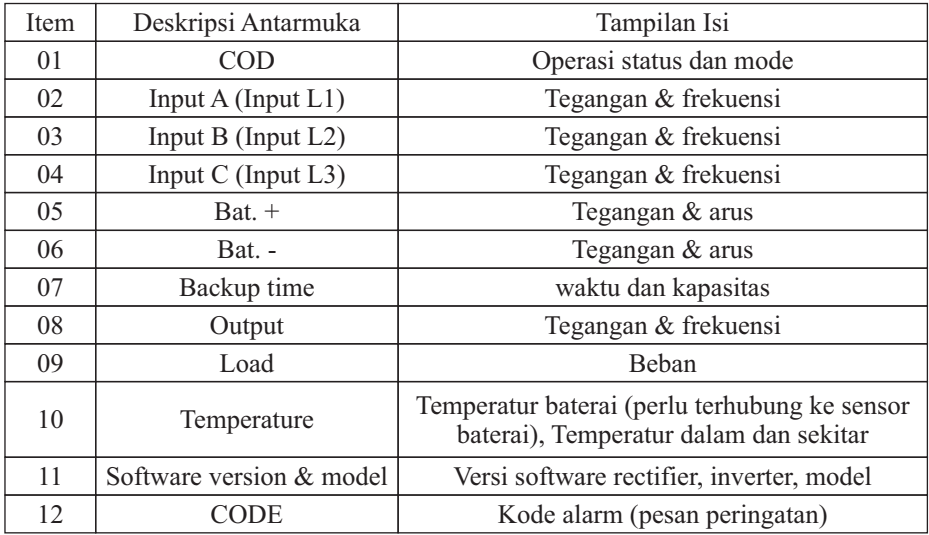

Ada 12 antarmuka yang tersedia di layar LCD:

1) Saat UPS terhubung dengan Utilitas atau Baterai dalam mode start dingin, akan terlihat seperti gambar di bawah ini:

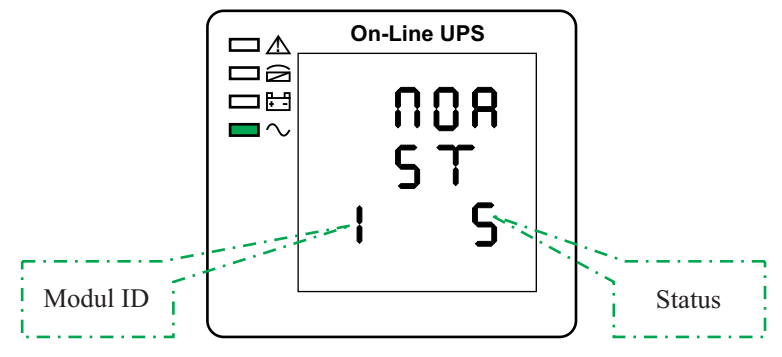

Status dan mode Operasional (Ketika UPS pada mode tunggal, ini menunjukkan "NOR" atau "ECO", tetapi Jika UPS pada mode paralel, ini menunjukkan "PAL" sebagai gantinya.)

2) Tekan tombol "gulir", UPS menuju ke halaman berikutnya seperti yang ditunjukkan di bawah ini.

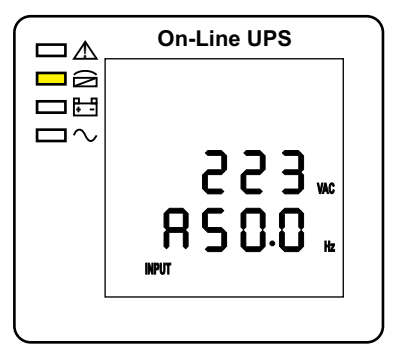

2. Input/ Frekuensi fase A (L1)

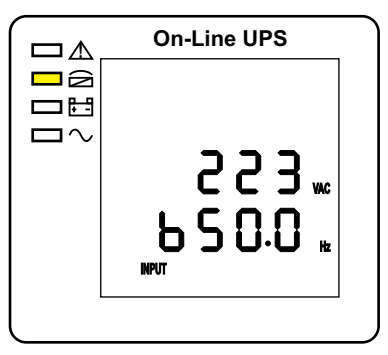

3. Input/ Frekuensi fase B (L2)

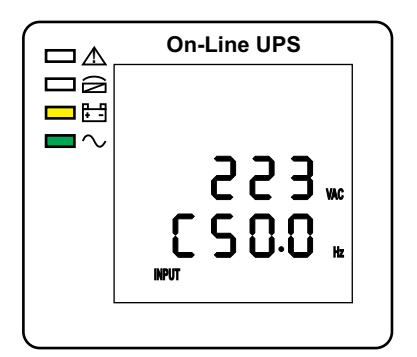

4. Input/ Frekuensi fase C (L3)

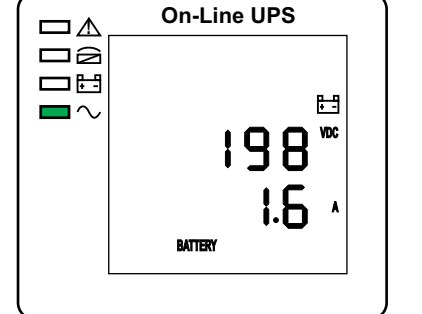

5. Baterai + (positif)

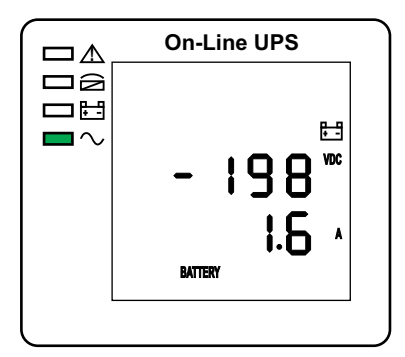

6. Baterai - (negatif)

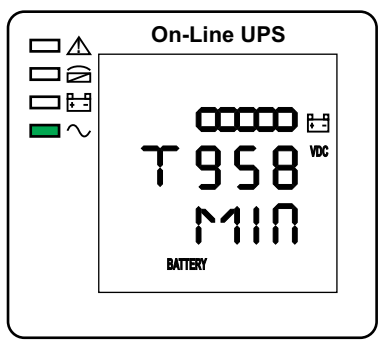

7. Waktu cadangan

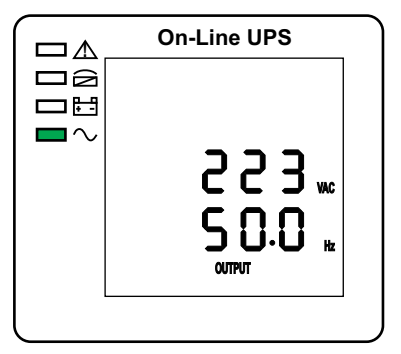

8. Tegangan/ Frekuensi output

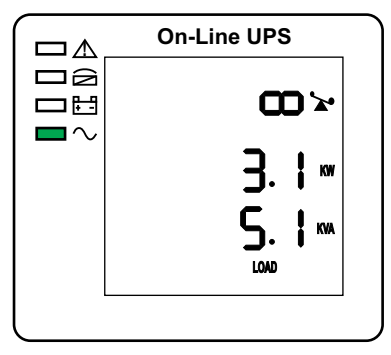

9. Kapasitas beban

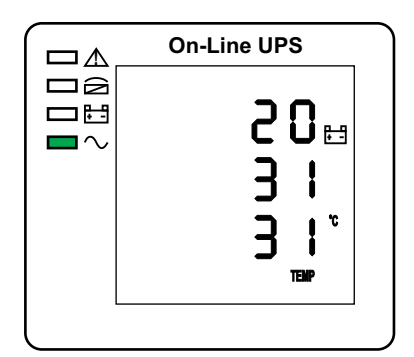

10. Temperatur (baterai/ intern/ sekeliling)

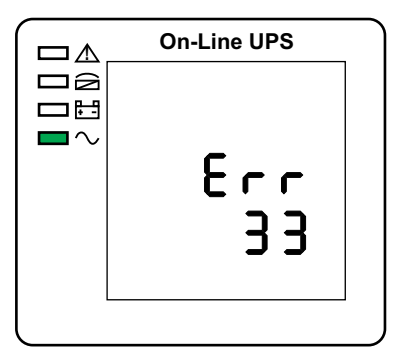

12. Kode alarm

Jika memiliki pengisian baterai, jendela antarmuka di atas 2-13 juga akan menampilkan status pengisian daya pada saat yang sama seperti di bawah ini:

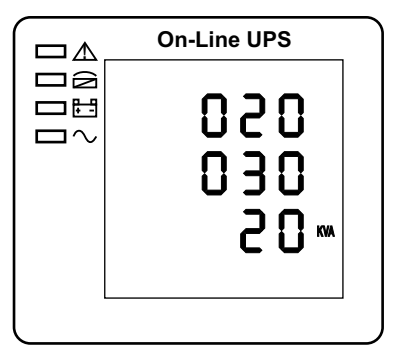

11. Versi software & model

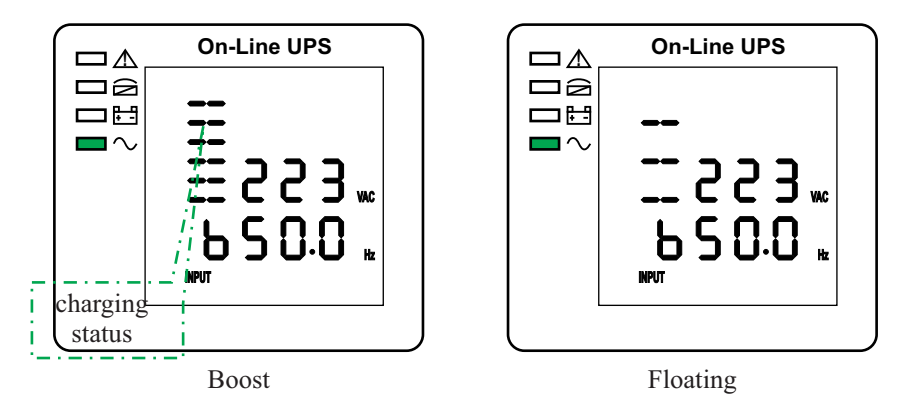

- 3) Menekan tombol "scroll", Anda dapat mengedarkan semua pesan dari yang pertama ke yang terakhir kemudian kembali ke yang pertama dan sebaliknya.
- 4) Semua kode alarm hadir saat perilaku abnormal terjadi.

#### **4.4 Pengaturan parameter**

Fungsi pengaturan dikendalikan oleh 3 tombol ( $\lambda$ , OFF, ON): $\lambda$ ---masuk ke halaman pengaturan dan penyesuaian nilai; OFF --- untuk pengaturan keluar;  $\Delta$ ---untuk memilih halaman yang berbeda.

Setelah UPS HIDUP, tekan tombol " $\sum$ " & "OFF" selama 2 detik lalu masuk ke halaman antarmuka pengaturan.

4.4.1 Pengaturan mode

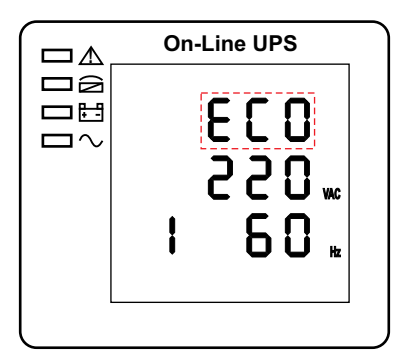

Pengaturan mode (Catatan: Di dalam garis putus-putus adalah bagian yang berkedip.)

Setelah masuk ke menu pengaturan, pengaturan modenya default, dan garis pengaturan mode berkedip seperti pada gambar di atas.  $\mathbb O$  Gunakan tombol " $\mathcal O$ " untuk memilih mode yang berbeda. Ada 3 mode berbeda untuk pengaturan: ECO, PAL, NOR. © Tekan "ON" untuk keluar dari pengaturan mode dan menyimpan nilai pengaturan mode, dan pergi ke pengaturan tegangan output. Trekan "OFF" untuk keluar dari pengaturan mode, dan masuk ke pengaturan kuantitas redundansi parallel.

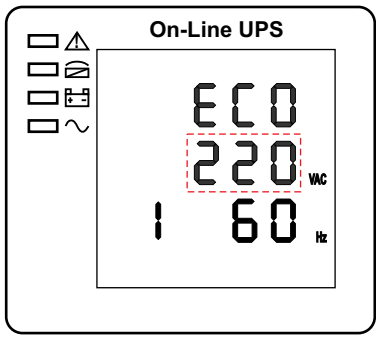

Pengaturan tegangan output (Catatan: Di dalam garis putus-putus adalah bagian yang berkedip.)

Dalam pengaturan mode tekan "ON" atau dalam pengaturan frekuensi tekan "OFF", itu masuk ke pengaturan tegangan output. Garis tegangan output berkedip seperti pada gambar di atas.  $\mathbb{O}$ Gunakan tombol " $\mathbb{D}$ " untuk memilih tegangan output yang berbeda. Ada 3 tegangan yang berbeda---220, 230, 240. @Tekan "ON" untuk keluar dari pengaturan tegangan output dan menyimpan nilai pengaturan tegangan output, dan masuk ke pengaturan frekuensi. ƒTekan "OFF" untuk keluar dari pengaturan voltase keluaran, dan masuk ke pengaturan mode.

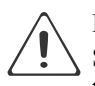

Perhatian!

Saat ditenagai oleh inverter, perlu mematikan inverter sebelum mengatur tingkat voltase dan frekuensi.

4.4.3 Pengaturan frekuensi

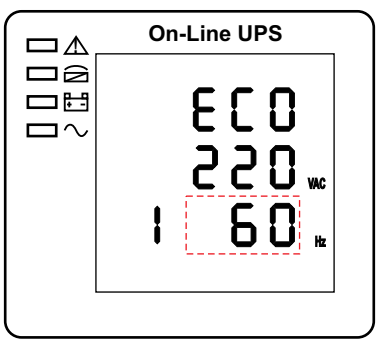

Pengaturan frekuensi (Catatan: Di dalam garis putus-putus adalah bagian yang berkedip.)

Dalam pengaturan tegangan output tekan "ON" atau dalam pengaturan kapasitas baterai tekan "OFF", itu masuk ke pengaturan frekuensi. Garis frekuensi berkedip seperti pada gambar di atas.  $\mathbb{O}$ Gunakan tombol " $\mathbb{C}$ " untuk memilih frekuensi yang berbeda. Ada 2 frekuensi yang berbeda --- 50,60Hz. @Tekan "ON" untuk keluar dari pengaturan frekuensi dan menyimpan nilai pengaturan frekuensi dan masuk ke pengaturan kapasitas baterai. ƒTekan "OFF" untuk keluar dari pengaturan frekuensi, dan pergi ke pengaturan tegangan output.

Perhatian!

Saat ditenagai oleh inverter, perlu mematikan inverter sebelum mengatur tingkat voltase dan frekuensi.

4.4.4 Pengaturan kapasitas baterai

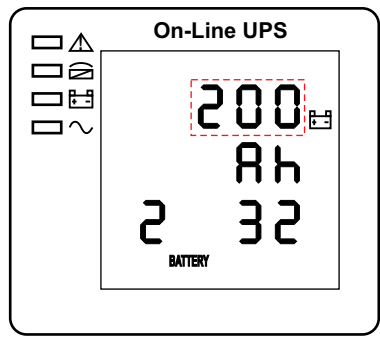

Pengaturan kapasitas baterai (Catatan: Di dalam garis putus-putus adalah bagian yang berkedip.)

Dalam pengaturan frekuensi tekan "ON" atau dalam pengaturan jumlah baterai tekan "OFF", itu masuk ke pengaturan kapasitas baterai. Garis kapasitas baterai berkedip seperti pada gambar di atas.  $\mathbb{O}$ Gunakan tombol " $\mathbb{O}$ " untuk memilih kapasitas baterai yang berbeda. Kisaran kapasitas baterai adalah 1-999Ah. (Catatan: menekan lama " $\mathcal{O}$ " dapat menyesuaikan kapasitas baterai dengan cepat.) © Tekan "ON" untuk keluar dari pengaturan kapasitas baterai dan menyimpan nilai pengaturan kapasitas dan beralih ke pengaturan jumlah baterai. **Tekan "OFF" untuk keluar dari** pengaturan kapasitas baterai dan masuk ke pengaturan frekuensi.

4.4.5 Pengaturan kuantitas baterai

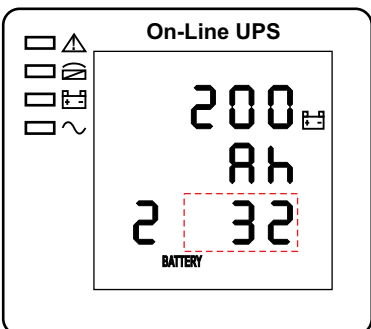

Pengaturan kuantitas baterai (Catatan: Di dalam garis putus-putus adalah bagian yang berkedip.)

Dalam pengaturan kapasitas baterai tekan "ON" atau dalam pengaturan batas atas tegangan bypass tekan "OFF", itu masuk ke pengaturan kuantitas baterai. Garis kuantitas baterai berkedip seperti pada gambar di atas.  $\mathbb{O}G$ unakan tombol " $\mathcal{O}$ " untuk memilih kuantitas baterai yang berbeda. @Tekan "ON" untuk keluar dari pengaturan kuantitas baterai dan menyimpan nilai pengaturan kuantitas baterai dan beralih ke pengaturan batas atas tegangan bypass. ƒTekan "OFF" untuk keluar dari pengaturan jumlah baterai dan masuk ke pengaturan kapasitas baterai.

4.4.6 Pengaturan batas atas tegangan bypass

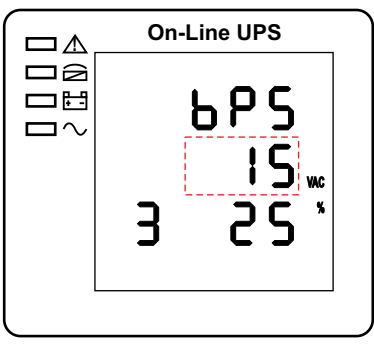

Pengaturan batas atas tegangan bypass (Catatan: Di dalam garis putusputus adalah bagian yang berkedip.)

Dalam pengaturan jumlah baterai tekan "ON" atau dalam pengaturan rendah tegangan bypass tekan "OFF", itu masuk ke pengaturan batas atas bypass. Garis batas atas bypass berkedip seperti pada gambar di atas.  $\mathbb{O}G$ unakan tombol " $\mathbb{O}$ " untuk mengatur batas atas voltase bypass yang berbeda. Rentang batas atas tegangan bypass adalah 10%, 15%, 20%, 25% (25% hanya untuk output 220V). 'Tekan "ON" untuk keluar dari pengaturan batas atas tegangan bypass dan menyimpan nilai pengaturan batas atas tegangan bypass dan beralih ke pengaturan batas bawah tegangan bypass. ƒTekan "OFF" untuk keluar dari pengaturan batas atas voltase bypass dan masuk ke pengaturan kuantitas baterai.

4.4.7 Pengaturan batas bawah tegangan bypass

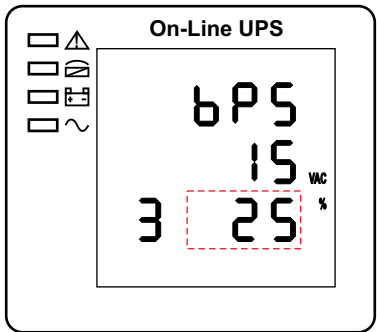

Pengaturan batas bawah tegangan bypass (Catatan: Di dalam garis putus-putus adalah bagian yang berkedip.)

Dalam pengaturan batas atas tegangan bypass tekan "ON" atau dalam pengaturan ID paralel tekan "OFF", itu masuk ke pengaturan batas bawah bypass. Garis batas bawah bypass berkedip seperti pada gambar di atas. ("-" untuk negatif, positif tidak memiliki simbol apapun.)  $\mathbb{O}$ Gunakan tombol " $\mathbb{D}$ " untuk mengatur batas bawah voltase bypass yang berbeda. Kisaran batas bawah tegangan bypass adalah 10%, 20%, 30%, 45%. 'Tekan "ON" untuk keluar dari pengaturan batas bawah tegangan bypass dan menyimpan nilai pengaturan batas bawah tegangan bypass dan beralih ke pengaturan bisu buzzer. ƒTekan "OFF" untuk keluar dari pengaturan batas bawah voltase bypass dan beralih ke pengaturan batas atas bypass.

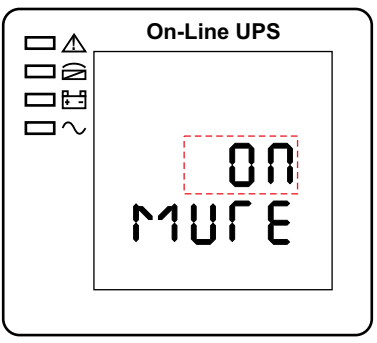

Pengaturan buzzer (Catatan: Di dalam garis putus-putus adalah bagian yang berkedip.)

Dalam pengaturan batas rendah voltase bypass tekan "ON" atau dalam pengaturan self-test baterai tekan "OFF", itu masuk ke pengaturan buzzer. Kecemerlangan status pengaturan ditunjukkan seperti pada gambar (Catatan: ON menunjukkan MUTE, OFF menunjukkan NO MUTE). ①Tekan tombol " $\rightarrow$ " untuk Pengaturan Siklus Bisu, pilihan mute memiliki Hidup dan Mati.

'Tekan tombol "ON" keluar dari pengaturan bisu dan simpan status pengaturan bisu dan ubah ke pengaturan swa-uji baterai. Trekan tombol "OFF" untuk keluar dari pengaturan bisu dan ubah ke pengaturan batas bawah voltase bypass.

4.4.9 Pengaturan self-test baterai secara berkala

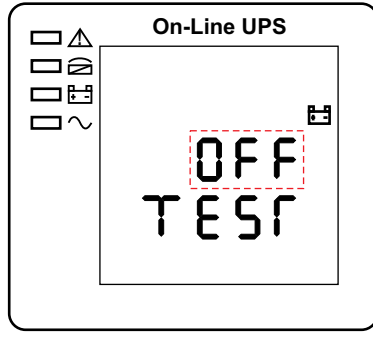

Pengaturan self-test baterai berkala (Catatan: Di dalam garis putusputus adalah bagian yang berkedip.)

Saat dalam pengaturan buzzer tekan "ON" atau saat dalam pengaturan ID paralel tekan "OFF", itu masuk ke pengaturan self-test baterai. Status pengaturan berkedip seperti pada gambar di atas. (Catatan: ON 1- fungsi self-test baterai diaktifkan, UPS akan melakukan self-test 10 detik setiap 30 hari; ON 2- fungsi self-test baterai diaktifkan, UPS akan melakukan self-test 10 menit setiap 30 hari; ON 3 - fungsi selftest baterai diaktifkan, UPS akan melakukan self-test hingga tegangan baterai mencapai titik EOD setiap 30 hari; fungsi uji mandiri baterai OFF dinonaktifkan). Tekan " $\mathcal{O}$ " untuk menyetel pengaturan swa-uji secara berkala.Opsinya adalah OFF, ON 1, ON 2 dan ON 3. 2 Tekan "ON" untuk keluar dari pengaturan Self-test berkala dan menyimpan nilai pengaturan, dan beralih ke pengaturan saklar sensor kompensasi

suhu baterai. **Tekan "OFF" untuk keluar dari pengaturan Self-test secara berkala** dan masuk ke pengaturan buzzer.

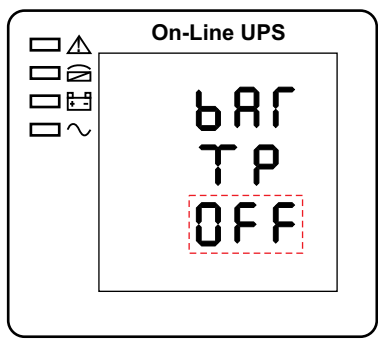

4.4.10 Pengaturan saklar sensor kompensasi suhu baterai

Pengaturan saklar sensor kompensasi suhu baterai (Catatan: Di dalam garis putus-putus adalah bagian yang berkedip.)

Tekan "ON" di bawah pengaturan swa-uji baterai berkala atau tekan "OFF" di bawah pengaturan alamat perangkat, buka pengaturan sakelar kompensasi suhu baterai. Status pengaturan berkedip seperti yang ditunjukkan gambar di atas (Catatan: OFF berarti mematikan sakelar sensor, ON berarti menghidupkan sakelar sensor, kirim perintah permintaan ke sensor dengan alamat 11,12 setiap detik.  $\overline{O}$  Tekan " $\overline{O}$ " untuk menyetel sensor baterai, dengan opsi OFF & ON.  $\overline{O}$  Tekan "ON" untuk keluar dari pengaturan sensor baterai dan simpan nilai pengaturan sensor baterai dan transfer ke pengaturan alamat perangkat. **Tekan "OFF"** untuk keluar dari pengaturan sensor baterai dan transfer ke baterai swa-uji baterai berkala pengaturan.

4.4.11 Pengaturan alamat perangkat

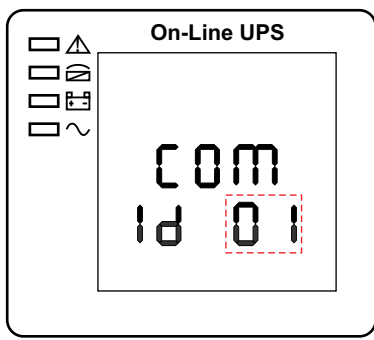

Pengaturan alamat perangkat (Catatan: Di dalam garis putus-putus adalah bagian yang berkedip.)

Tekan "ON" di bawah pengaturan sakelar sensor kompensasi suhu baterai atau tekan "OFF" di bawah pengaturan ID paralel, masuk ke pengaturan alamat perangkat. Status pengaturan berkedip seperti yang ditunjukkan gambar di atas (Catatan: alamat perangkat adalah1~15, ini adalah alamat perangkat MODBUS di port komunikasi RS232 & Rs485.  $\circled{}$  Tekan " $\circlearrowleft$ " untuk mengatur alamat, dengan opsi 1~15.

Saat sensor suhu baterai menyala terbuka, dapat memilih  $1 \sim 10 \& 13 \sim 15$ ; Jika mode paralel dan alamat perangkat <= jumlah paralel, alamat perangkat= ID parallel. ' Tekan "ON" untuk keluar dari pengaturan alamat perangkat dan menyimpan nilai pengaturan alamat perangkat dan ID paralel (Catatan: Dalam mode UPS tunggal, hingga pengaturan alamat perangkat ini disimpan dan keluar, pengaturan UPS tunggal selesai.)  $\circled{}$  Tekan "MATI" untuk keluar dari pengaturan alamat perangkat dan transfer ke pengaturan sensor kompensasi suhu baterai.

4.4.12 Pengaturan ID paralel

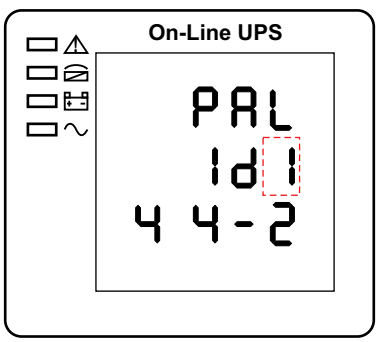

Pengaturan ID paralel (Catatan: Di dalam garis putus-putus adalah bagian yang berkedip.)

Saat dalam pengaturan alamat perangkat tekan "ON" atau saat dalam pengaturan kuantitas paralel tekan "OFF", itu masuk ke pengaturan ID paralel. ID paralel berkedip seperti pada gambar di atas. OGunakan tombol " $\dot{\mathbf{\cdot}}$ " untuk mengatur ID paralel yang berbeda. Kisaran ID paralel adalah 1~4. 2tekan "ON" untuk keluar dari pengaturan ID paralel dan simpan nilai pengaturan ID paralel dan masuk ke pengaturan kuantitas paralel. ƒtekan "OFF" untuk keluar dari pengaturan ID paralel dan masuk ke pengaturan alamat perangkat.

Perhatian!

Kabel paralel tidak dapat dihubungkan saat mengatur parameter parallel.

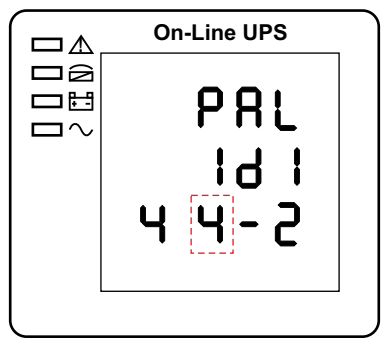

Pengaturan kuantitas paralel (Catatan: Di dalam garis putus-putus adalah bagian yang berkedip.)

Ketika di bawah pengaturan ID paralel tekan "ON" atau ketika di bawah pengaturan kuantitas redundansi paralel tekan "OFF", itu masuk ke pengaturan kuantitas paralel. Kuantitas paralel berkedip seperti pada gambar di atas.  $\overline{O}$ Gunakan tombol " $\overline{O}$ " untuk mengatur kuantitas paralel. Rentang kuantitas paralel adalah  $2~4$ . © Tekan "ON" untuk keluar dari pengaturan kuantitas paralel dan simpan nilai pengaturan kuantitas paralel dan masuk ke pengaturan kuantitas redundansi paralel. ƒTekan "OFF" untuk keluar dari pengaturan kuantitas paralel dan masuk ke pengaturan ID paralel.

4.4.14 Pengaturan kuantitas redundansi paralel

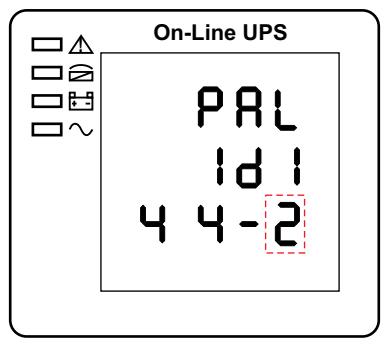

Pengaturan kuantitas redundansi paralel (Catatan: Di dalam garis putus-putus adalah bagian yang berkedip.)

Ketika di bawah pengaturan kuantitas paralel tekan "ON", itu masuk ke pengaturan kuantitas redundansi paralel. Kuantitas redundansi paralel berkedip seperti pada gambar di atas.  $\mathcal{D}$ Gunakan tombol " $\mathcal{D}$ " untuk mengatur kuantitas redundansi paralel. Rentang kuantitas redundansi paralel adalah  $0\sim3$ . @tekan "ON" untuk keluar dari pengaturan mode dan menyimpan nilai pengaturan mode dan kemudian pengaturan panel LCD UPS selesai. Tekan "OFF" untuk pergi ke pengaturan kuantitas paralel.

# **4.5 Komisioning sistem paralel**

Sistem paralel harus komisioning ketika yang berdiri sendiri semuanya utuh. Ambil 4 unit secara parallel misalnya.

- 1) Pastikan koneksi kabel input/output dan urutan fase input sudah benar; matikan pemutus baterai, dan ukur tegangan Bat. +/- semua kelompok baterai normal.
- 2) Hubungkan kabel paralel, itu harus membentuk koneksi loop.
- 3) Nyalakan pemutus input unit 1, dan akses antarmuka pengaturan LCD untuk mengatur mode kerja, ID, nomor paralel, nomor redundan. Antarmuka pengaturan ditunjukkan seperti di bawah ini, memerlukan pengaturan nomor seri, kapasitas baterai. Tingkat tegangan output dan rentang proteksi Bypass adalah pengaturan default.

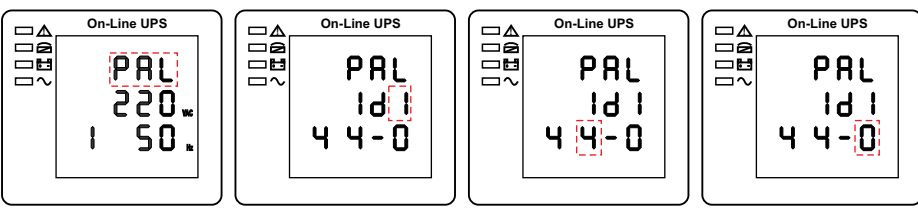

4) Matikan pemutus input Unit 1, dan pastikan UPS mati. Nyalakan pemutus input Unit 2, akses antarmuka pengaturan LCD, atur mode kerja paralel, ID  $(NO.2)$ , unit paralel 4, nomor redundan. Pengaturan lainnya sama dengan operasi UPS 1.

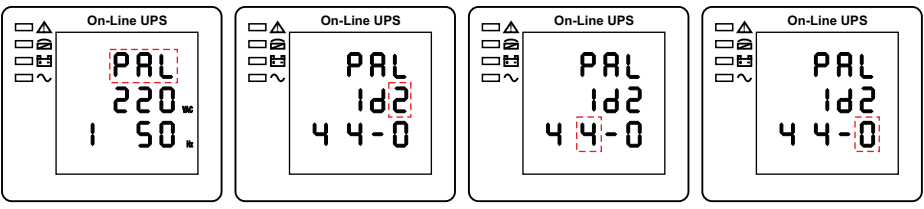

- 5) Untuk UPS Unit 3 dan Unit 4, pengaturan operasi semuanya sama dengan Unit 1 dan 2.
- 6) Nyalakan pemutus Bypass/input/output dari semua UPS yang diparalelkan, kemudian pastikan semua pengaturan sudah benar. Setiap UPS memiliki ID yang berbeda.
- 7) Hanya ada satu master dalam sistem paralel. Yang memiliki titik di belakang mode paralel adalah master. Anda dapat menyalakan semua UPS setelah memastikan bahwa semua pengaturan sudah benar.

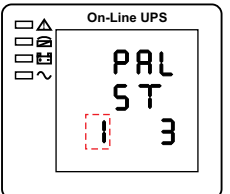

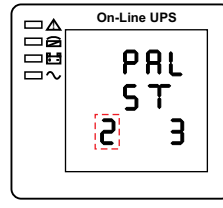

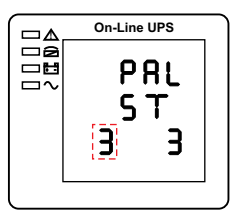

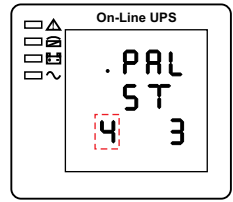

- 8) Nyalakan semua pemutus baterai dan pastikan parameter (V/I) normal.
- 9) Hubungkan Beban, dan periksa apakah arus keluaran seimbang.

Hidupkan dan matikan pemutus utilitas untuk menguji semua sistem konverter UPS dari Utilitas ke baterai dan fungsi yang dipulihkan berfungsi dengan baik

#### **4.6 Menampilkan Pesan/Pemecahan Masalah**

Bagian ini mencantumkan pesan kejadian dan alarm yang mungkin ditampilkan oleh UPS. Pesan-pesan tersebut tercantum dalam urutan abjad. Bagian ini dicantumkan dengan setiap pesan alarm untuk membantu Anda memecahkan masalah.

#### Menampilkan pesan

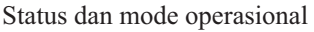

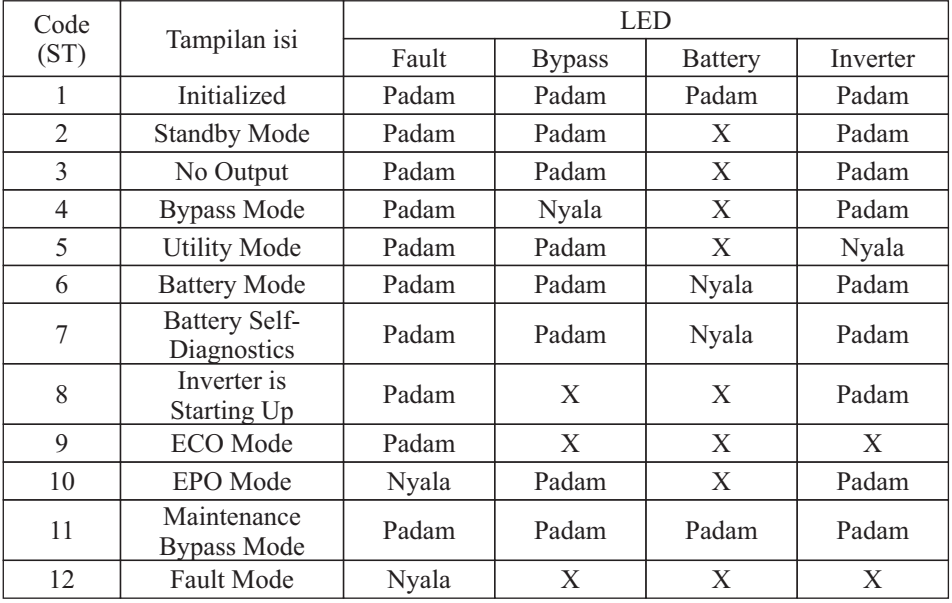

Catatan: "X" menunjukkan ditentukan kondisi lain.

#### Informasi alarm

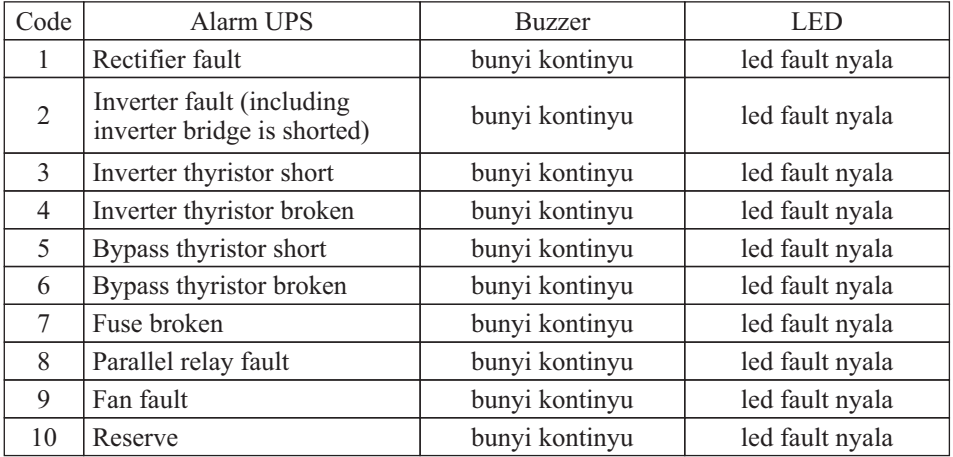

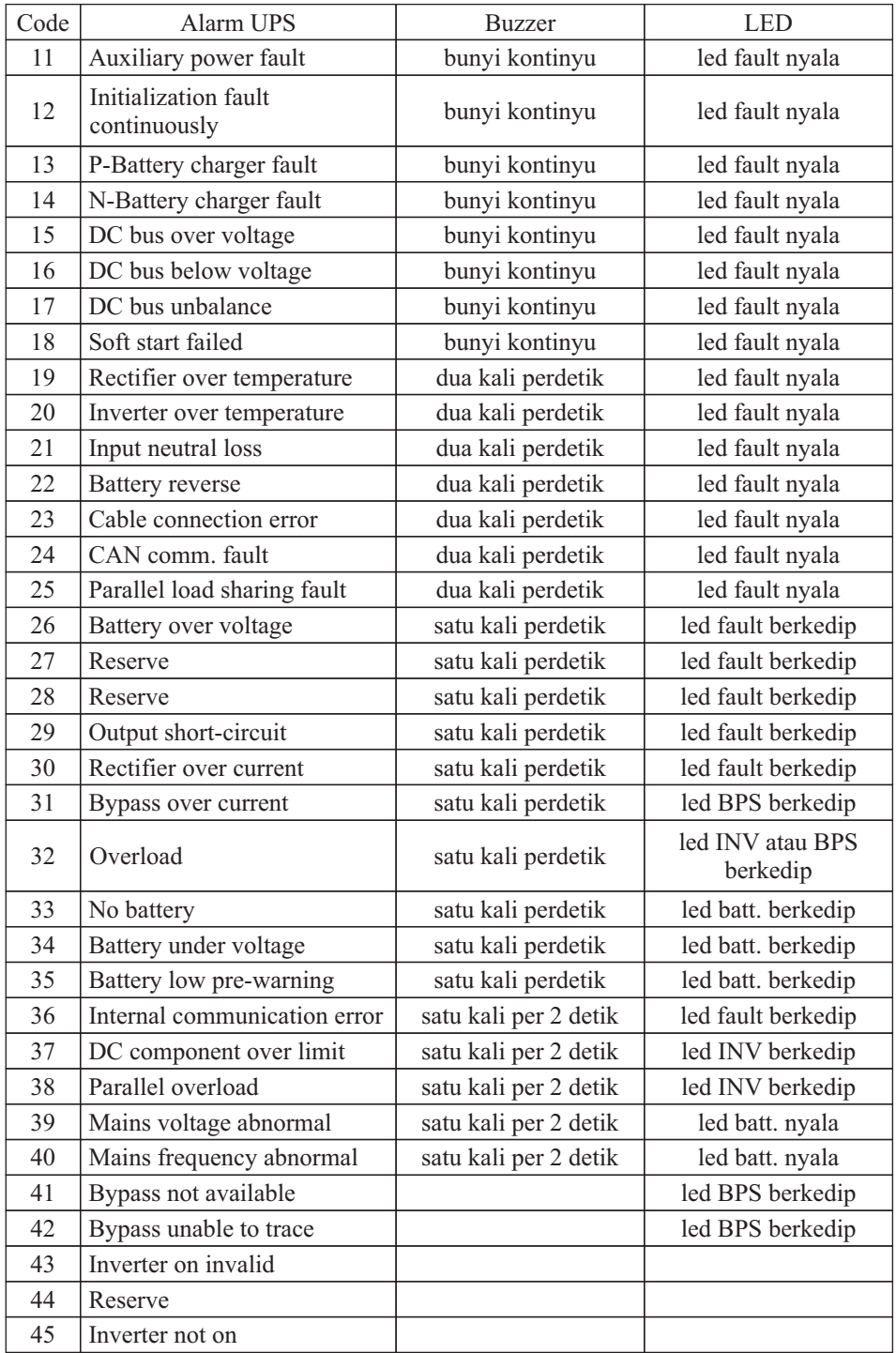

### **4.7 Opsi**

Kartu SNMP: SNMP internal / SNMP eksternal opsional

- Longgarkan 2 sekrup torsi (di setiap sisi kartu).
- Keluarkan kartu dengan hati-hati. Membalik prosedur untuk instalasi ulang

Slot yang disebut SNMP mendukung protokol MEGAtec. Kami menyarankan agar port NetAgent II-3 juga merupakan alat untuk memantau dan mengelola sistem UPS dari jarak jauh

NetAgent II-3Ports mendukung fungsi Modem Dial-in (PPP) untuk mengaktifkan remote control melalui internet saat jaringan tidak tersedia.

Selain fitur NetAgent Mini standar, NetAgent II memiliki opsi untuk menambahkan NetFeeler Lite untuk mendeteksi sensor suhu, kelembapan, asap, dan keamanan. Dengan demikian, menjadikan NetAgent II alat manajemen serbaguna. NetAgent II juga mendukung banyak bahasa dan disiapkan untuk deteksi bahasa otomatis berbasis web.

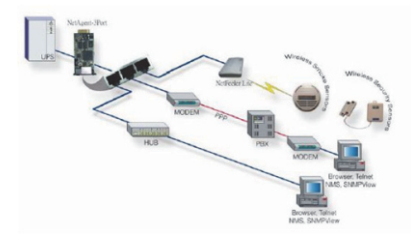

Kartu Relay

Terminal 10-pin didukung untuk menawarkan sinyal Bypass, Kegagalan Utilitas, Inverter Hidup, Baterai Lemah, gangguan UPS, Alarm UPS, dan UPS Shutdown.

Kartu komunikasi relai berisi enam keluaran kontak kering dan satu masukan kering. Input dan output diprogram oleh pabrik sesuai dengan fungsi yang tercantum dalam tabel.

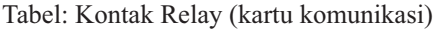

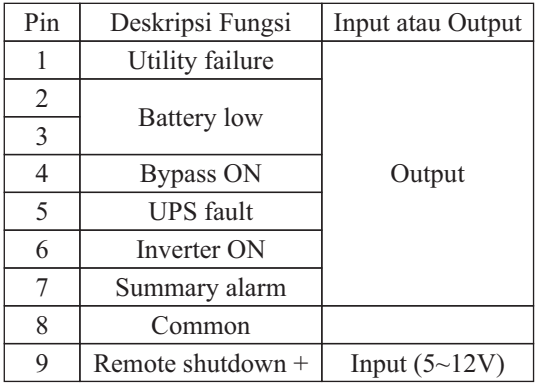

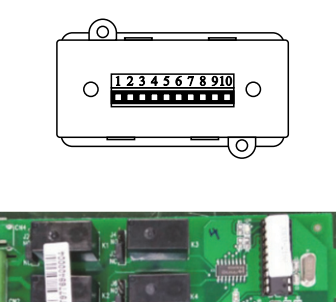

# **Lampiran 1 Spesifikasi**

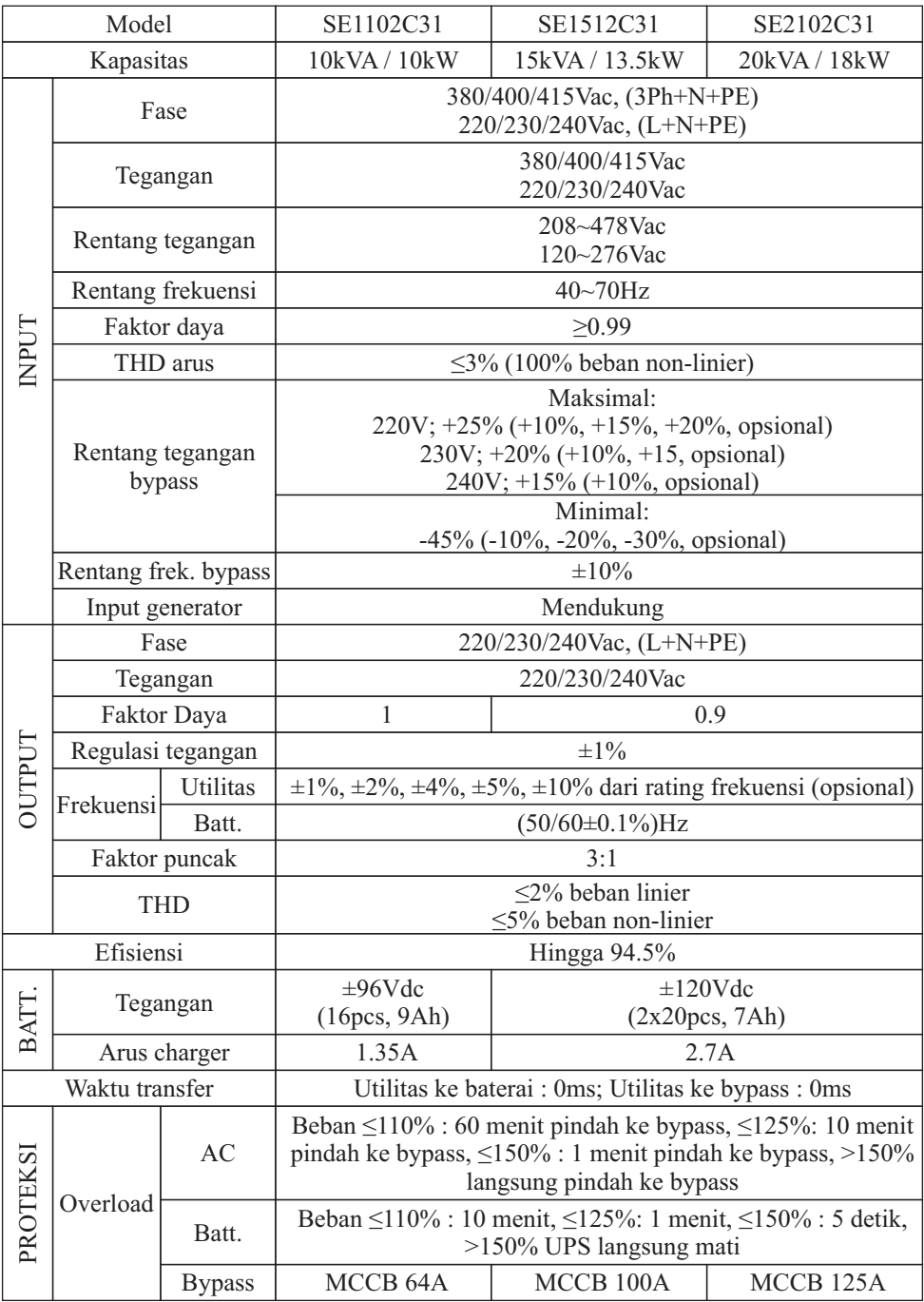

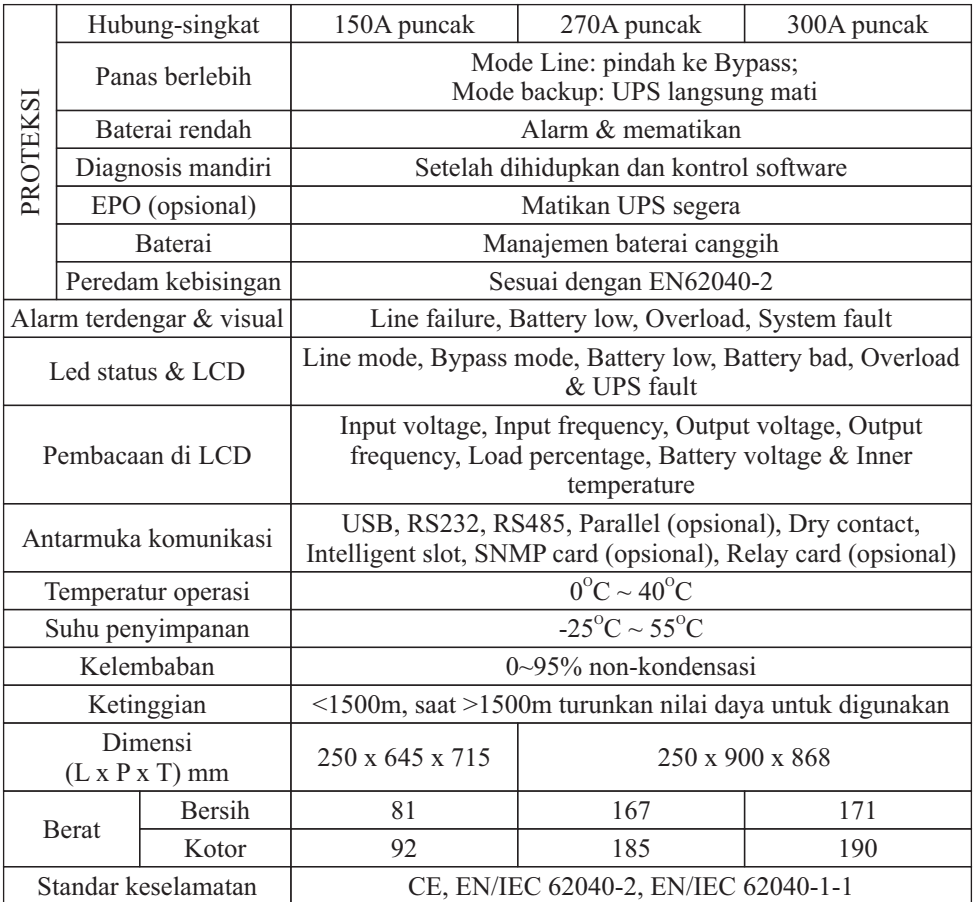

# **Lampiran 2 Masalah dan Solusi**

Jika UPS tidak dapat bekerja secara normal, mungkin ada kesalahan dalam pemasangan, pengkabelan, atau pengoperasian.

Silakan periksa aspek-aspek ini terlebih dahulu. Jika semua aspek ini diperiksa tanpa masalah, harap segera berkonsultasi dengan agen lokal dan berikan informasi di bawah ini.

- (1) Nama model produk dan nomor seri.
- (2) Coba uraikan kesalahan dengan lebih detail, seperti info tampilan LCD, status lampu LED, dll.

Baca manual pengguna dengan hati-hati, ini bisa sangat membantu untuk menggunakan UPS ini dengan cara yang benar. Beberapa FAQ (pertanyaan yang sering diajukan) dapat membantu Anda memecahkan masalah Anda dengan mudah.

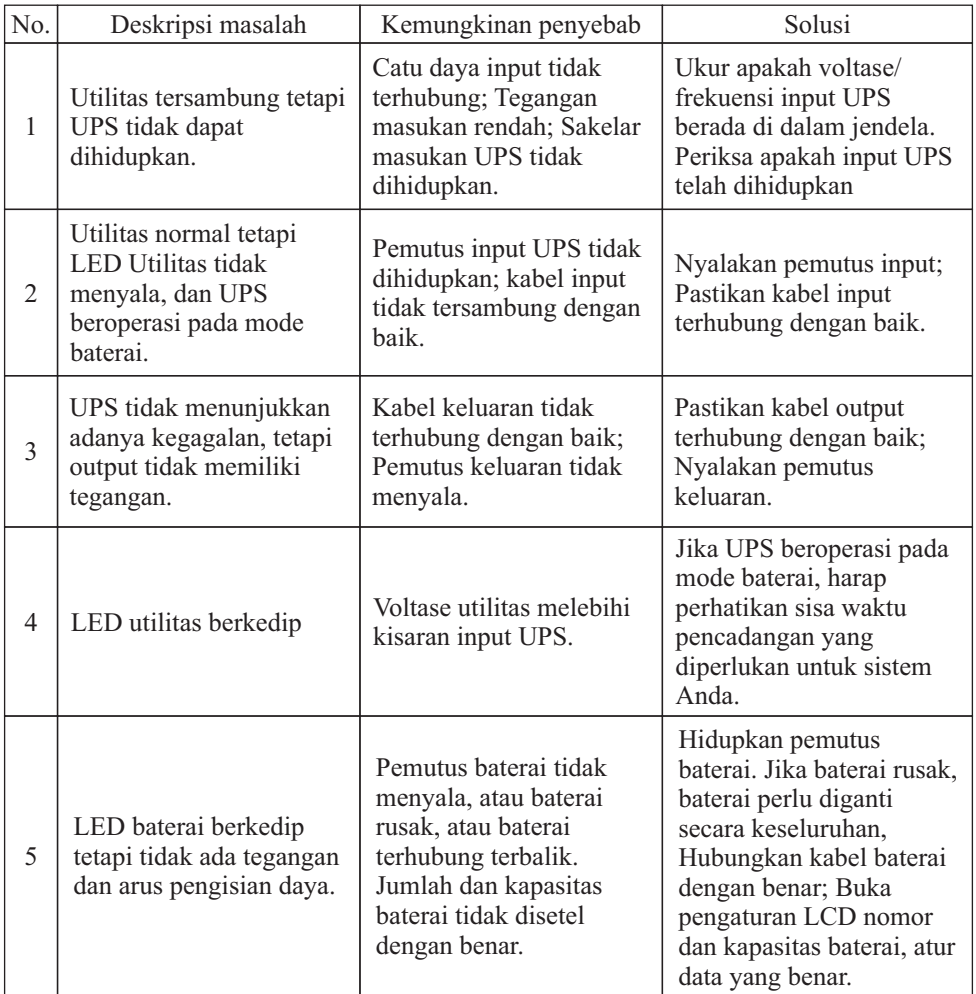

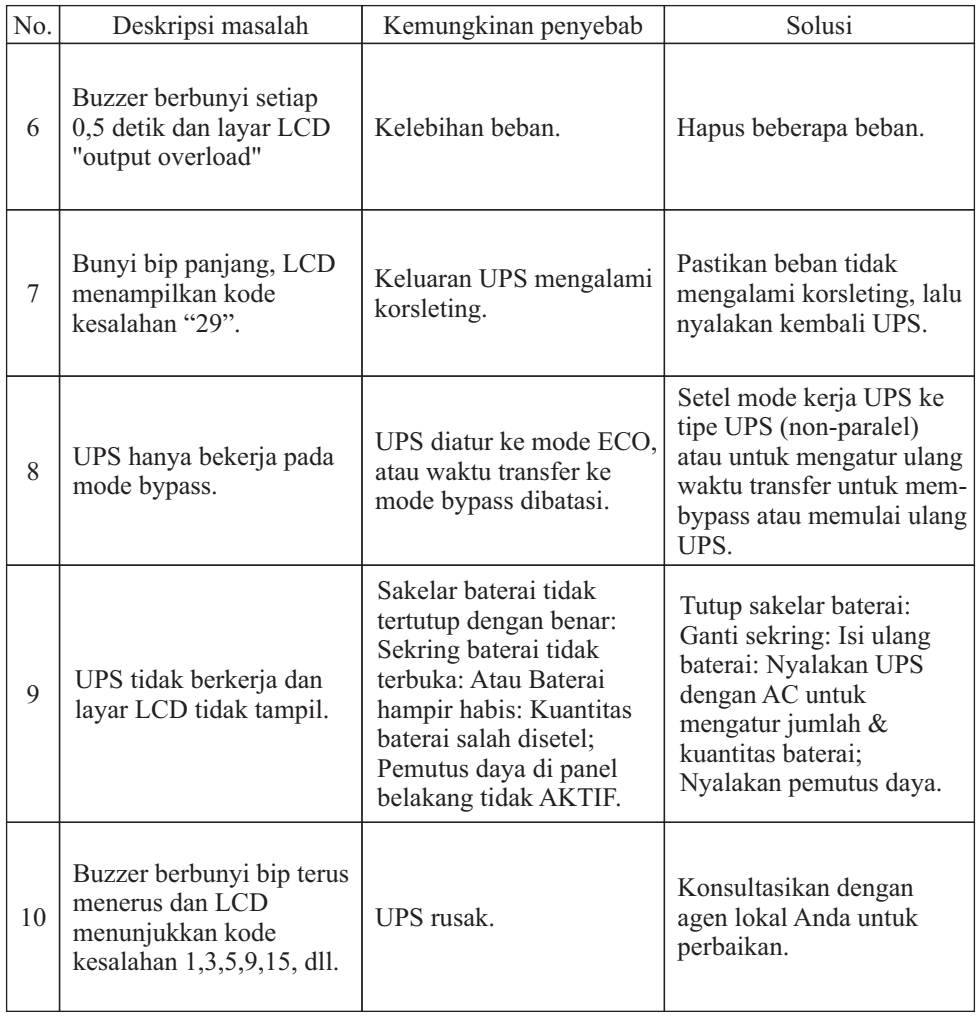

# **Lampiran 3 Definisi Port Komunikasi USB**

Definisi port:

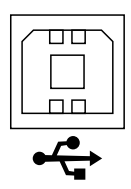

Koneksi antara port USB PC dan USB UPS:

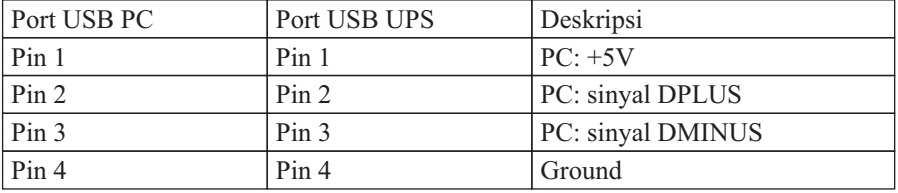

Fungsi yang tersedia dari USB:

- Memantau status daya UPS
- Memantau info alarm UPS
- Memantau parameter berjalan UPS

Format data komunikasi:

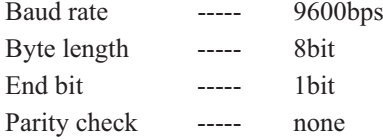

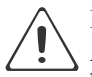

#### Perhatian!

Antarmuka USB, RS232 dam RS485 tidak dapat digunakan dalam waktu yang bersamaan, anda hanya dapat menggunakan salah satunya pada satu waktu.

# **Lampiran 4 Definisi Port Komunikasi RS232**

Definisi port:

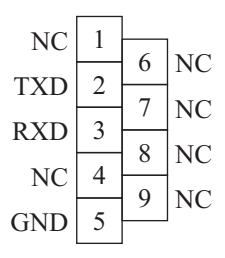

Koneksi antara port RS232 PC dan UPS:

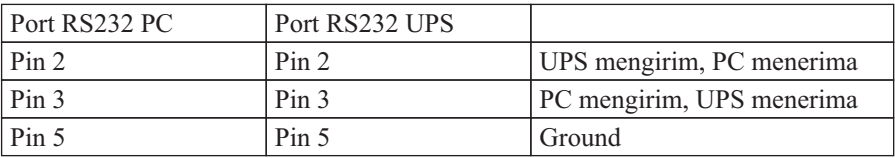

Fungsi yang tersedia dari RS232:

- Memantau status daya UPS
- Memantau info alarm UPS
- Memantau parameter berjalan UPS

Format data komunikasi RS232:

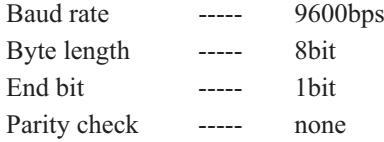

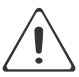

#### Perhatian!

Antarmuka USB, RS232 dam RS485 tidak dapat digunakan dalam waktu yang bersamaan, anda hanya dapat menggunakan salah satunya pada satu waktu.

# **Lampiran 5 Definisi Port Komunikasi RS485**

Definisi port:

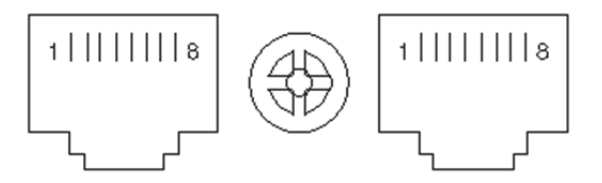

Koneksi antara port RS485 perangkat dan port RS485 UPS:

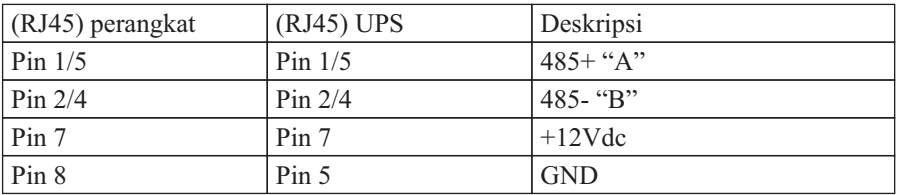

Fungsi yang tersedia dari RS485:

- Memantau status daya UPS
- Memantau info alarm UPS
- Memantau parameter berjalan UPS
- Pemantauan temperatur lingkungan baterai
- Pengisian tegangan modulasi tergantung pada temperatur baterai

Format data komunikasi RS485:

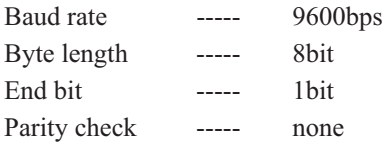

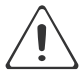

Perhatian!

Antarmuka USB, RS232 dam RS485 tidak dapat digunakan dalam waktu yang bersamaan, anda hanya dapat menggunakan salah satunya pada satu waktu.

Pin7 port RS485 adalah 12Vdc

# **Lampiran 6 Definisi Port Komunikasi BAT\_T**

Definisi port:

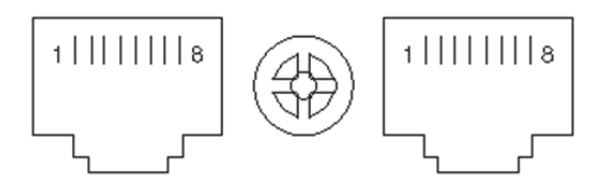

Koneksi antara port RJ45 sensor suhu dan port RJ45 UPS:

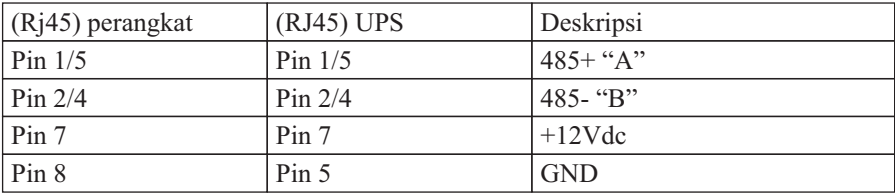

Fungsi yang tersedia dari BAT\_T:

- Pemantauan temperatur lingkungan baterai
- Pengisian tegangan modulasi tergantung pada temperatur baterai

# **Lampiran 7 Definisi Port Opsional**

Definisi port:

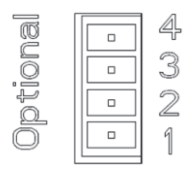

Instruksi: Port relay Dry Contact 5A/277Vac

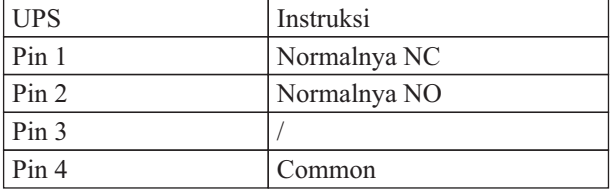

Deskripsi fungsi 1 (default, jumper J6 internal):

● Kendarai pemutus bypass saat alarm backfeed

Deskripsi fungsi 2 (opsional, jumper J5 internal):

● Kendarai pemutus baterai saat tegangan baterai rendah

# **Lampiran 8 Instruksi REPO**

Definisi port:

Diagram koneksi:

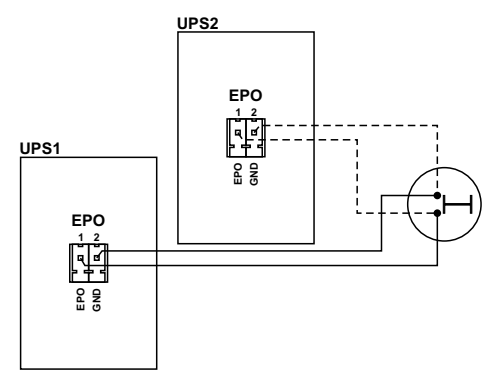

Koneksi antara tombol dan port REPO UPS.

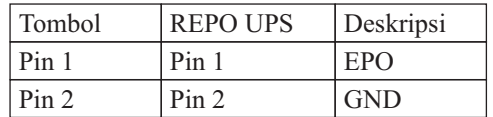

- Sakelar stop darurat jarak jauh (Sinyal kontak kering dan "biasanya terbuka" tidak disediakan) dapat dipasang di lokasi terpencil dan koneksi melalui kabel sederhana ke konektor REPO.
- Sakelar jarak jauh dapat dihubungkan ke beberapa UPS dalam arsitektur paralel yang memungkinkan pengguna menghentikan semua unit sekaligus.

# **Lampiran 9 Perangkat lunak monitoring UPS**

HPM3100 adalah perangkat lunak monitoring UPS yang menyediakan antarmuka yang mudah digunakan untuk memantau dan mengontrol UPS.

Prosedur instalasi:

- Buka situs web, lalu unduh file: *https://www.icaups.co.id/wp-content/uploads/2023/05/HPM3100\_Ver1.0.0.4.zip*
- Ekstrak file tersebut, lalu instal perangkat lunak HPM3100 (sistem operasi Windows).

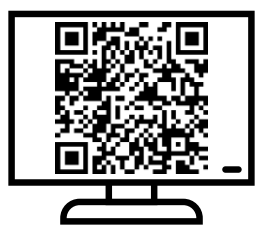

# **SERVICE CENTRE ICA**

Jln. Pinangsia Raya I No: 22BB Jakarta - 11120 Phone : (021) 6906020 (Hunting)

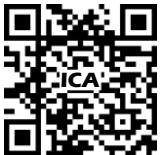

Notes : For further information, please visit "www.icaups.co.id".

---------------------------------------------------------------------------------- *Catatan* : *Untuk informasi lebih lanjut, silakan kunjungi "www.icaups.co.id".*